# **Univerzita Hradec Králové Fakulta informatiky a managementu Katedra informatiky a kvantitativních metod**

# **Uživatelská rozhraní v desktopových a mobilních aplikacích** Bakalářská práce

Autor: Lukáš Smítal Studijní obor: Aplikovaná informatika

Vedoucí práce: Ing. Milan Košťák

Hradec Králové králové králové králové králové králové králové králové králové králové králové králové králové

Prohlášení:

Prohlašuji, že jsem bakalářskou práci zpracoval samostatně a s použitím uvedené literatury.

V Hradci Králové dne 7.5.2021 Lukáš Smítal

### Poděkování:

Děkuji vedoucímu bakalářské práce Ing. Milanu Košťákovi za metodické vedení práce a pevné nervy. Chci poděkovat také mé sestře a jejímu manželovi za cenné rady a pomoc při korekturách.

### **Anotace**

U začínajících nebo nezkušených vývojářů se může stát, že ovládání svých her vytvoří netypicky. Špatné základní ovládání se může projevit horším hodnocením hry. Bakalářská práce porovnává ovládání a uživatelská rozhraní na desktopech, herních konzolích a chytrých mobilních telefonech. Pro porovnání byly vybrány hry podle pěti nejčastěji hraných žánrů.

Bylo zjištěno, že ovládání herní konzole má více společných rysů s mobilním telefonem než s desktopem. Mobilní telefon často kopíruje ovládání herní konzole. Společným rysem pro všechny tři platformy bylo ovládání postavy a kamery, kde ovládání postavy zařizovala levá ruka a pohyb kamery pravá ruka.

Desktop a herní konzole mají ve většině případů velmi podobné uživatelské rozhraní. Na mobilních telefonech je uživatelské rozhraní obecně větší, protože součástí uživatelského rozhraní jsou i tlačítka pro ovládání.

Ze zjištěného ovládání bylo následně vytvořeno několik přehledových tabulek, podle kterých mohou začínající a nezkušení vývojáři her čerpat cenné informace o ovládání. Užitečné mohou být i vývojářům, kteří se doposud zaměřovali jen na jednu platformu.

# **Annotation**

### **Title: User interfaces in desktop and mobile applications**

Novice or inexperienced game developers may create a game with unusual controls. Bad default controls of the game may lead to worse ratings. The thesis compares controls and user interfaces on desktops, game consoles, and smartphones. Games for comparison were selected according to the five most frequently played genres.

It has been found that controls on game consoles have more common features with mobile phones than with desktops. Mobile phone often copies controls of a game console. However, all three platforms have one thing in common. Player's left hand controls the character, and the right hand controls the movement of the camera.

In most cases, the desktop and game consoles have very similar user interfaces. The user interface on a mobile phone is generally larger because the user interface includes also control buttons.

Comparative tables summarizing the controls of different devices and different game genres were created. These tables are supposed to help novice and inexperienced game developers obtain valuable information about common controls. Developers who have focused so far only on one platform can also get valuable information.

# Obsah

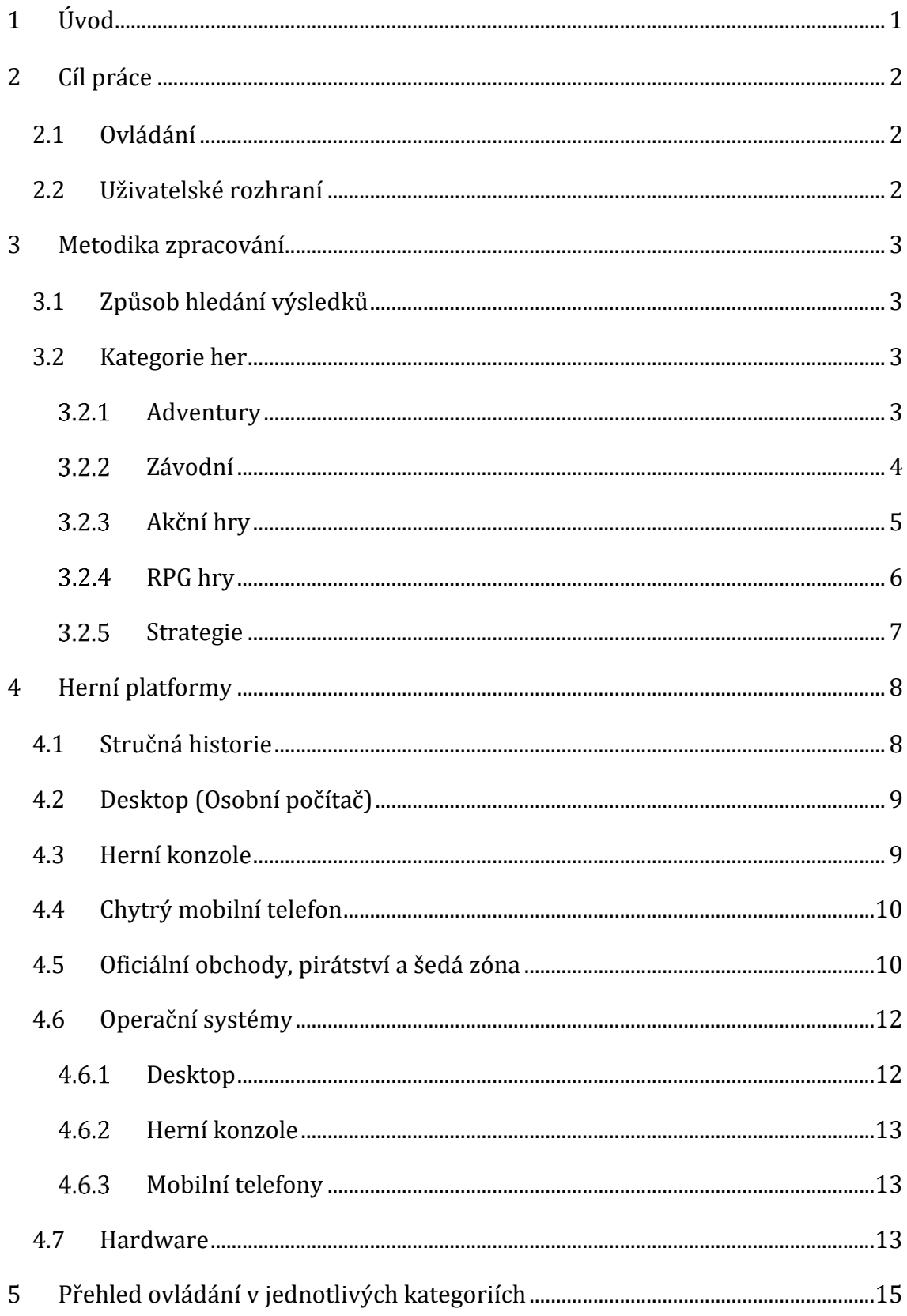

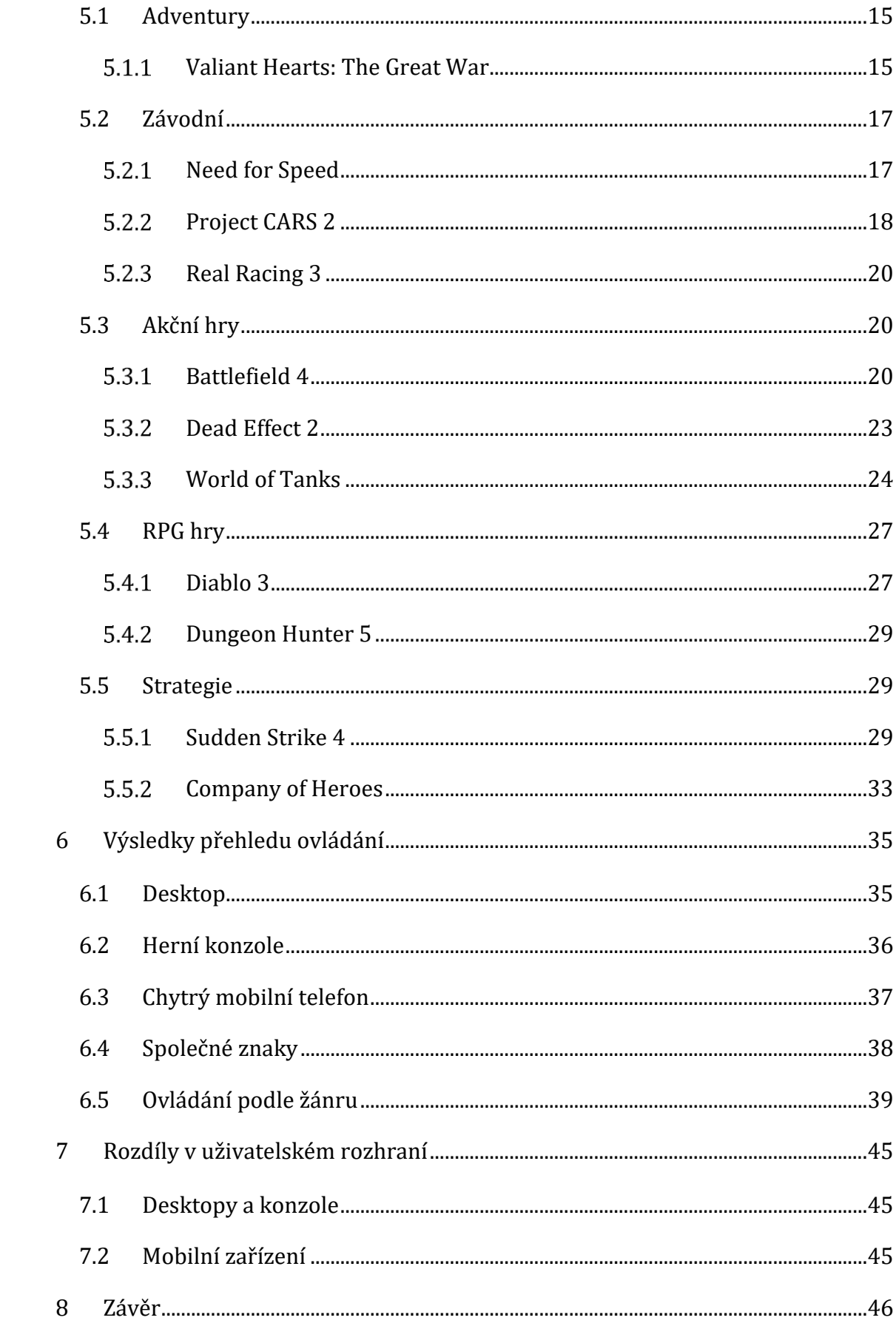

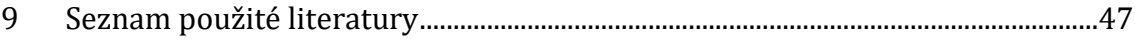

# **Seznam obrázků**

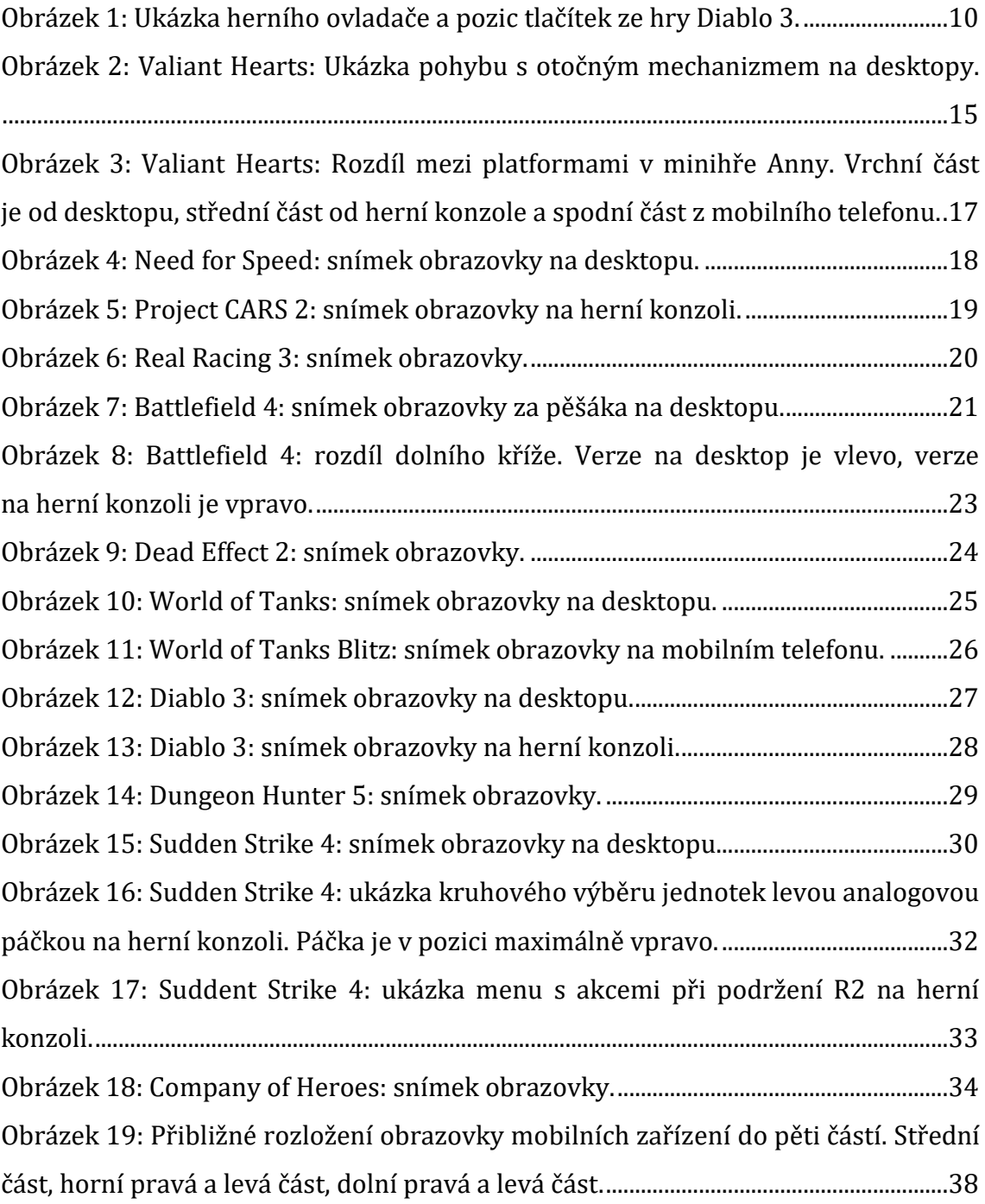

# **Seznam tabulek**

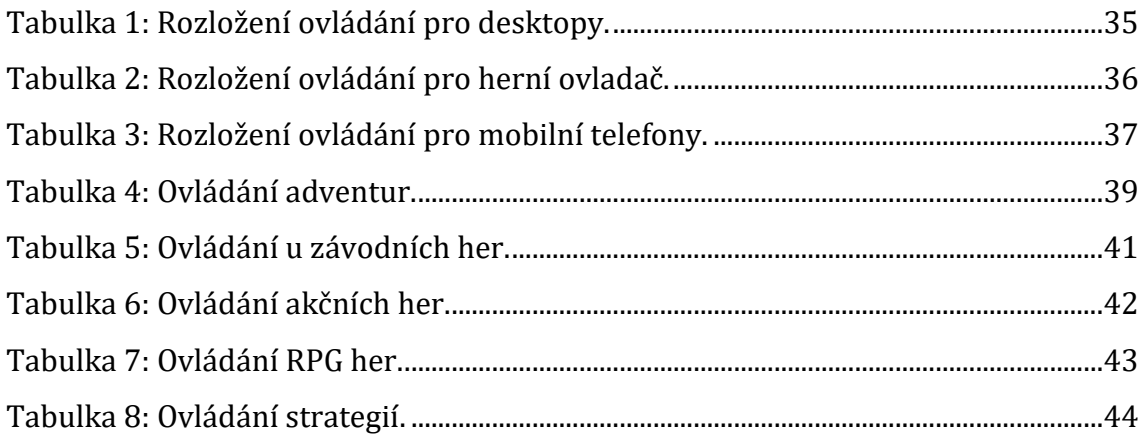

# <span id="page-11-0"></span>**1 Úvod**

Myš a klávesnice jsou dvě věci, které se najdou u každého počítače. Staly se také nedílnou součástí ovládání počítačových her. Za pomoci těchto dvou zařízení je možné ovládat většinu her od jednoduchých arkád přes akční tituly až po složité simulátory. Hry nejsou hrány pouze na desktopu. Specializovanou platformou pro hraní her jsou tzv. herní konzole, kde hlavním ovládacím prvkem je herní ovladač. Na rozdíl od myši a klávesnice byl takový ovladač vyvinut především pro hraní her. Pokud se porovná základní obrazovka desktopu a herní konzole, uživatelská rozhraní jsou vskutku odlišná. Desktop se ovládá myší, kde vstup zařizuje plynulý pohyb ruky. U herní konzole je situace jiná. Ta se ovládá několika tlačítky, u kterých plynulý pohyb není potřeba.

Třetím typem zařízení, do kterého herní průmysl pronikl teprve před pár lety, je mobilní telefon s dotykovou obrazovkou. Mobilní telefon se od desktopu a herního ovladače odlišuje tím, že nemá žádná fyzická tlačítka, která by se využívala při hraní her. Hlavním ovládacím prvkem je dotyková obrazovka, která není u ostatních dvou zařízení dostupná. Přesto existují hry, které jsou dostupné jak na desktopu, herní konzoli i na mobilních telefonech.

Bakalářská práce se zaměřuje na problematiku ovládání jedné hry na třech jmenovaných typech zařízení a na jejich srovnání. Výsledkem práce je shrnutí možností ovládání různých typů her na různých platformách s využitím všech tří zmíněných typů ovládání. Prozkoumání všech možností a vytvoření uceleného přehledu je velmi užitečné pro začínající herní vývojáře, pro které může být obtížné se v problematice rychle a vhodně orientovat.

# <span id="page-12-0"></span>**2 Cíl práce**

Cílem práce je vytvořit přehled, který by mohl být nápomocný především vývojářům začátečníkům, kteří se chtějí zabývat vytvářením her nebo i vývojářům, kteří se pohybují ve vytváření her jen na jedné platformě. Vytvářet ovládání na další zařízení může být pracné bez předchozích zkušeností.

Práce je rozdělena do dvou částí. První část, na kterou je kladen větší důraz, zkoumá ovládání a jeho změny na různých platformách. Druhá část rozebírá specifika změn uživatelského rozhraní na jednotlivých platformách.

### <span id="page-12-1"></span>*2.1 Ovládání*

Cílem je zmapovat funkce jednotlivých tlačítek. Jelikož mobilní telefony nemají stálá tlačítka pro ovládání, je u nich popsáno, jaké funkce se na částech displeje obvykle nachází. Dalším cílem u ovládání je najít stejné funkce na různých zařízeních. Jak se myší rozhlížíme na desktopu, tak se stejně rozhlížíme na herním ovladači levou páčkou a na mobilním telefonu jednoduše tažením prstu takovým směrem, kam se chceme rozhlédnout. Toto nemusí platit jen u rozhlížení. Při podrobnějším zkoumání je možné, že se najde více propojení mezi všemi zařízeními.

### <span id="page-12-2"></span>*2.2 Uživatelské rozhraní*

Na rozdíl od myši s klávesnicí u desktopu a ovladače u herní konzole je dotyková obrazovka hlavní součást, se kterou může mobilní telefon pracovat. Zejména u tohoto zařízení jde ovládání s uživatelským rozhraním ruku v ruce. Uživatelské rozhraní na mobilním telefonu je v mnoha případech i součástí ovládání. Velikost tlačítek i jejich interpretace má vliv na samotné ovládání hry i její prožitek. Cílem je zjistit rozdíly uživatelského rozhraní mezi zařízeními.

## <span id="page-13-0"></span>**3 Metodika zpracování**

Kapitola popisuje způsoby, jakým jsou hry zkoumány a porovnávány. Je podrobně popsán způsob výběru kategorií her a volby jednotlivých her pro porovnání.

### <span id="page-13-1"></span>*3.1 Způsob hledání výsledků*

Ke zkoumání je nutné zvolit několik již existujících her pro porovnání mezi herními platformami. Vzhledem k vytyčeným cílům práce by bylo nejvhodnější prozkoumat a vyzkoušet všechny doposud vydané hry. Tato možnost by ale byla časově a finančně náročná, proto byly vybrány jen některé hry, aby se pokryly různé kategorie podle průzkumu nejpopulárnějších "herních žánrů" Phana H (2011). Průzkumu se zúčastnilo 341 lidí (zároveň hráčů) ve věkovém rozmezí 18-51 let. Z každé kategorie je vhodné vyzkoušet jednu nebo dvě hry [1]. Ideálními testovacími hrami by byly právě ty, které vyšly na všech třech platformách. Bohužel taková situace se objevuje jen vzácně.

#### <span id="page-13-2"></span>*3.2 Kategorie her*

Kategorie her byly vybrány na základě výše uvedené studie. Mezi vybrané patří adventury, závodní hry, akční hry, RPG hry a strategie. Jednotlivé hry pro každou kategorii byly vybírány na základě jejich popularity, dostupnosti na více platformách a uživatelských recenzí, kde multiplatformní hra a pozitivní recenze znamenaly preferenci pro výběr dané hry.

#### <span id="page-13-3"></span>**Adventury**

U adventur je prioritizovaný příběh a prožitek z něj. Klíčovým atributem těchto her jsou několikahodinové příběhy, které bývají spletité a plné hádanek. Hlavním cílem hry je objevovat, prozkoumávat lokace hry a řešit různé hádanky a úkoly.

#### **3.2.1.1 Valiant Hearts: The Great War**

Valiant Hearts je adventura, která je časově zasazena do období první světové války. Vypráví příběh čtyř lidí (Anna, Emile, Freddie a Karl), jejichž osudy jsou vzájemně propojeny. Každý z nich má své speciální schopnosti. Anna dokáže léčit zraněné vojáky, Emile se umí prohrabat měkkou hlínou, Freddie u sebe nosí kleště na přetínání ostnatého drátu a Karl může měnit uniformy obou armád, pokud někde visí nebo leží bez dozoru. Cílem není zabíjet, ale ukázat lidskost i v tak těžkém období. Tato hra s 2D komiksovou grafikou vyšla na všechny tři zkoumané platformy.

#### <span id="page-14-0"></span>**Závodní**

Závodní hry mají bezpochyby širokou škálu provedení. Dostat se do cíle v co nejkratším čase je u těchto her klíčovou úlohou. Zda se závodí s kosmickými loděmi, auty s tuningem nebo se závodními prototypy, záleží jen na typu hry. Obecně se tyto hry dělí na arkádové a simulátory.

#### **3.2.2.1 Need for Speed**

Need for Speed je série arkádových závodních her. V sérii vyšlo více než dvacet dílů. Pro testování na desktopu a herní konzoli byl použit dvacátý první díl. Jeho jméno je stejné jako jméno celé série: "Need for Speed". Hra byla vydaná v roce 2015 společností Electronic Arts. Vývoj zajišťovalo studio Ghost Games v herním enginu Frostbite 3. Podporované platformy jsou desktop a herní konzole PlayStation 4 a Xbox One.

#### **3.2.2.2 Project CARS 2**

Project Community Assisted Racing Simulator, ve zkratce Project CARS, je závodní simulátor motoristického sportu. Jeho druhý díl je simulátorem motoristických závodů různých druhů. Hráč může řídit vozidla od série Indy Car přes traťové speciály a sérii GT až po rallycross. Hra obsahuje přes 140 úprav 60 tratí a na výběr dává 189 různých vozů. Hra byla vyvinuta studiem Slightly Mad Studio a vydaná společností Bandai Namco Entertainment.

#### **3.2.2.3 Real Racing 3**

Real Racing 3 má k dispozici 40 licencovaných tratí a více než 250 vozidel, kterými může hráč jezdit. Ve hře je k dispozici mnoho online událostí a akcí, kterých se hráč může účastnit. Jako jedna z mála mobilních závodních her nabízí i kameru z pohledu jezdce. Hra byla vyvinuta studiem Firemonkeys a vydaná společností Electronic Arts.

#### <span id="page-15-0"></span>**Akční hry**

Akční hry se mohou dělit na střílečky z první osoby a střílečky ze třetí osoby. Série Battlefield, Call of Duty nebo Counter-Strike jsou typickými zástupci akčních her z první osoby. Kamera v těchto hrách je umístěna v bodě, ve kterém má ovládaná postava oči. Akční hry ze třetí osoby mají kameru polohovanou kolem postavy, takže na obrazovce můžeme vidět celou postavu.

#### **3.2.3.1 Battlefield 4**

První díl ze série Battlefield vyšel v roce 2002. Jedním z úspěšných dílů této série je mimo jiné Battlefield 4 z roku 2013. Byl první hrou, ve které byl využit engine Frostbite 3. V celé kampani pro jednoho hráče je hlavní postavou seržant Daniel Reck Recker. Příběh se odehrává převážně na východě Asie. Největší důraz je dáván na hru pro více hráčů, stejně jako u předešlých dílů. V tomto režimu se může postavit proti sobě až 128 hráčů ve dvou týmech. Hráči mohou pilotovat letadla, helikoptéry a řídit tanky nebo pěchotní vozidla. Série je vyvíjena švédským studiem DICE a vydávána společností Electronic Arts.

#### **3.2.3.2 Dead Effect 2**

Dead Effect 2 je česká akční sci-fi střílečka z první osoby. Hra byla vydána na mobilní telefony v roce 2015, o rok později vyšla verze pro desktopy a o další rok později vyšla verze pro konzole. Lze si v ní vybírat z více než 100 zbraní a 300 kusů zbroje. Hra navazuje na děj předchozího dílu, kde na loď dorazily posily proti nemrtvým, avšak tyto posily považují hlavního hrdinu za hrozbu. Hráč také nalézá spojence, kteří přežili katastrofu z dřívějšího dění. V této práci bude zkoumána pouze verze pro mobilní telefony.

#### **3.2.3.3 World of Tanks**

World of Tanks je masivně multiplayerová akční online hra. Čtyřikrát získala ocenění Golden Joystick Award. V roce 2012 za nejlepší masivně multiplayerovou online hru roku [2], v roce 2013 za nejlepší online hru roku [3] a v letech 2017 a 2018 v kategorii "Stále se hraje" [4, 5]. Tématem hry jsou tanky vyráběné od konce první světové války až po šedesátá léta dvacátého století. V této hře je přes 600 bojových vozidel z jedenácti zemí, mezi nimiž je i Československo. Za tyto stroje hráč hraje. V roce 2014 vyšla s úpravami i na mobilní telefony. Později se objevila i na herních konzolích. Hra byla vyvíjena a vydána studiem Wargaming Limited.

#### <span id="page-16-0"></span>**RPG hry**

Zkratka RPG pochází z anglického "Role-playing game". Do češtiny se standardně překládá jako hra na hrdiny. Tyto hry jsou typické tím, že postavy mají svoji úroveň a atributy (typicky to jsou životy, poškození, rychlost, štěstí atp.). Během hraní RPG her dochází k vylepšování herní postavy tím, že se zvyšují úroveň a atributy. S vyššími atributy a úrovněmi může hráč postupovat do dalších a obtížnějších lokací hry. Stejně jako akční hry mohou RPG hry být hrány jak z první, tak ze třetí osoby. Další variantou jsou RPG hry z ptačí perspektivy. Zde je kamera umístěna nad hlavního hrdinu. Tímto způsobem hráč vidí celé okolí hlavního hrdiny. Obvykle se těmto hrám přezdívá diablovka, jelikož prvním průkopníkem tohoto stylu byla právě série Diablo.

#### **3.2.4.1 Diablo 3**

Typické vlastnosti RPG her má hra Diablo 3. Hráč si může vybrat jednu ze sedmi různých postav. Každá postava má specifické vlastnosti a dovednosti. Tento třetí díl světoznámé série od Blizzard Entertainment vyšel v roce 2012 na desktopy a o dva roky později i pro herní konzole.

#### **3.2.4.2 Dungeon Hunter 5**

Svět v Dungeon Hunter 5 je zasazen do smyšleného městského státu Valenthia. Oproti předchozímu dílu, který byl zasazen do stejného místa, hráč musí mít připojení k internetu. Hra obsahuje kampaň pro jednoho hráče, kooperační mód a také multiplayer. Hra byla vyvinuta a vydána společností Gameloft v roce 2015.

#### <span id="page-17-0"></span>**Strategie**

Hlavním požadavkem u této kategorie her je taktizování. Strategie lze rozdělit do tří podžánrů – budovatelské, tahové a strategie v reálném čase. Čas v budovatelských a tahových strategiích není tak podstatný jako u strategií v reálném čase, kde je naopak rychlé rozhodování kritické. Tyto strategické hry mohou odhalit kvalitu ovládání na daném herním zařízení, protože pro hráče je podstatné ovládat velké množství jednotek najednou.

#### **3.2.5.1 Sudden Strike 4**

Sudden Strike 4 je válečná strategická hra v reálném čase zasazená do období druhé světové války. Ve hře jsou přítomny tři rozsáhlé kampaně pro jednoho hráče. Hra disponuje více než 100 jednotkami za Německo, Rusko a spojence. Nechybí ani strategické výzvy a multiplayer.

#### **3.2.5.2 Company of Heroes**

Company of Heroes byla originálně vydána na desktopy v roce 2006. Verze pro mobilní zařízení vyšla o 14 let později v roce 2020. Z desktopové verze byla hra optimalizována a vývojáři při té příležitosti vytvořili intuitivní uživatelské rozhraní pro rychlé provedení pokročilejších taktik v boji na mobilním zařízení.

## <span id="page-18-0"></span>**4 Herní platformy**

Každé ze tří zkoumaných zařízení prošlo svou vlastní evolucí. V kapitole jsou poznamenané rozdíly nejen v softwaru, ale i v hardwaru. Zmíněné jsou také možnosti, jakými se může hráč dostat ke hrám.

### <span id="page-18-1"></span>*4.1 Stručná historie*

První předchůdci dnešních počítačů, herních konzolí a chytrých mobilních telefonů se datují ke konci 30. let 20. století. Hlavním konstrukčním prvkem těchto prvních elektromechanických počítačů bylo relé. Během druhé světové války Britové i Němci používali svůj vlastní počítač. Zatímco Britové využívali stroj od Alana Turinga na rozšifrování Německé komunikace, Němci využívali svůj stroj od Konrada Zuse na statickou analýzu vibrací křídel u letadel nebo pro výpočet dráhy balistických raket V2. Tyto stroje se řadí do nulté generace počítačů. Hlavní součástkou dalších generací byly elektronky pro první generaci, tranzistory pro druhou generaci, integrované obvody pro třetí generaci a mikroprocesory pro současnou čtvrtou generaci. Právě mikroprocesory uvedly počítače do domácností. [7]

Programy, které by bylo možné nazvat počítačovou hrou, se poprvé objevily v 50. letech 20. století. Tehdy to byly hry (např. Tic Tac Toe, Nim) na elektronkovém počítači. Trvalo další dvě desetiletí, než se poprvé objevila první generace herních konzolí. Velmi rozšířená byla hra pong na platformě od Atari. Dalším průlomem v druhé polovině 70. let bylo využití osmibitových mikroprocesorů namísto diskrétních elektronických součástek. Na začátku 80. let se už u konzolí začaly objevovat specializované čipy na generování zvuku. V tomto období se objevily první hry na osobních počítačích. Postupem času se vývoj her zjednodušoval a také se objevily první kapesní konzole. V polovině 90. let se na scéně objevila současně známá značka PlayStation od Sony [8]. Na konci 90. let se na mobilních telefonech objevila první hra s názvem Snake [6]. V roce 2007 Apple představil iPhone, který byl prvním úspěšným mobilním telefonem s dotykovou obrazovkou [9].

### <span id="page-19-0"></span>*4.2 Desktop (Osobní počítač)*

Klasický desktop se ovládá klávesnicí a myší. Velké množství kláves na klávesnici zaručí ovládání velkého množství funkcí najednou. Například u leteckých simulátorů je možné klávesami nastavit polohu klapek, vysunutí a zasunutí podvozku nebo také jen vypnutí a zapnutí podsvícení palubních přístrojů. Pokud by se však stalo, že pro ovládání hry je potřeba více kláves, než klávesnice může nabídnout, je možné využít různé kombinace kláves. Myš se na druhou stranu dokáže jemně pohybovat po dvou osách. Další výhodou u myši je kolečko. S ním je možné rychle měnit zvolenou proměnnou nebo jen postupně vybírat z více předmětů. Dražší modely mohou mít víc než jen dvě základní tlačítka a kolečko.

### <span id="page-19-1"></span>*4.3 Herní konzole*

Herní ovladač se vyskytuje především u herních konzolí. Typicky mají:

- Analogovou páčku na levé (L) a pravé (R) straně
- Krajní tlačítko na levé (L1) a pravé (R1) straně
- Analogovou spoušť na levé (L2) a pravé (R2) straně
- Tlačítka stisknutím levé (L3) a pravé (R3) analogové páčky
- Čtyři směrová tlačítka
- Čtyři akční tlačítka  $(X, \triangle, \square, \square)$
- Menu tlačítko

Ostatní prvky ovládání jsou specifické přímo na model herního ovladače, například tlačítka ze spodu ovladače nebo dokonce i touchpad. Akční tlačítka se u jiných herních ovladačů mohou označovat podle písmen A, B, X a Y. V této práci se ovládání popisuje podle ovladače Dualshock 4 v2 na obrázku 1 pro PlayStation 4.

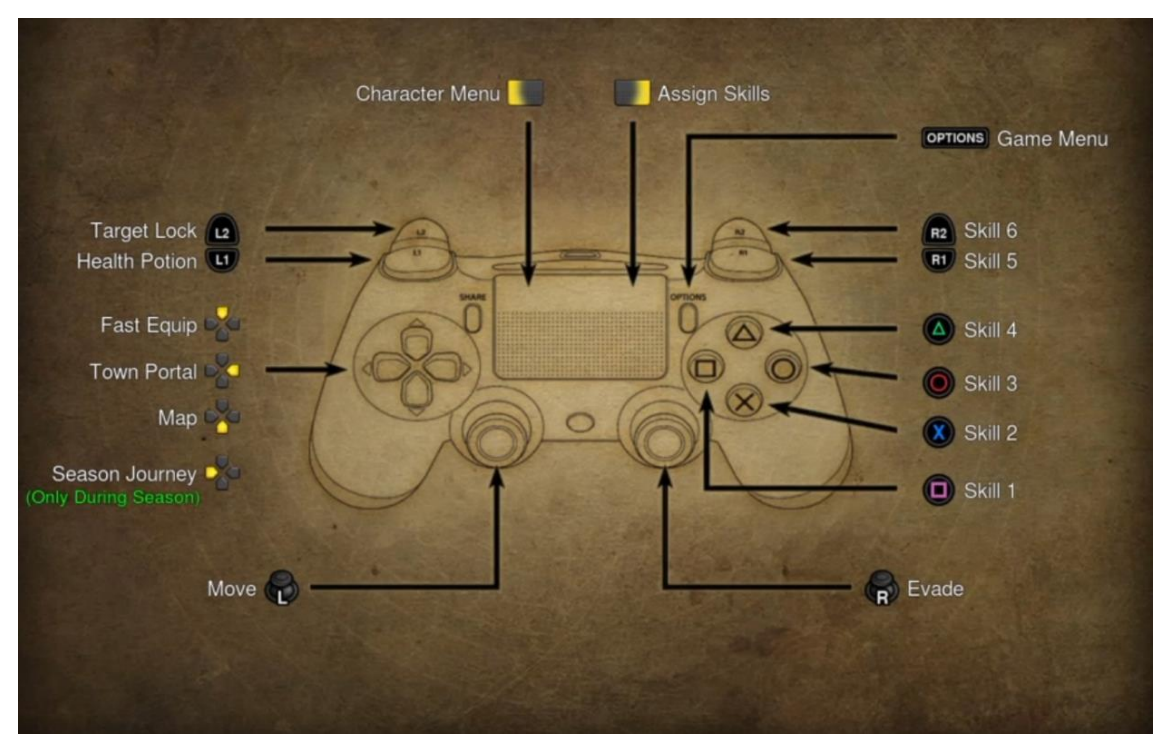

**Obrázek 1:** Ukázka herního ovladače a pozic tlačítek ze hry Diablo 3. Zdroj: Diablo 3 [34]

### <span id="page-20-0"></span>*4.4 Chytrý mobilní telefon*

Nedílnou součástí herního průmyslu se v posledních letech stal chytrý mobilní telefon. Velkou výhodou u chytrých mobilních telefonů je dotyková obrazovka. Ovládání gestem, více dotyky najednou nebo i za pomocí gyroskopu přidává na rozmanitosti ovládání. Především si vývojář může navolit, kde přesně na obrazovce bude například tlačítko plynu, tlačítko brzdy, a jestli zatáčení bude implementováno nakloněním mobilu nebo nějakými tlačítky.

### <span id="page-20-1"></span>*4.5 Oficiální obchody, pirátství a šedá zóna*

Pro koupení hry by si hráč měl jít do internetového nebo kamenného obchodu a tam si požadovanou hru koupit. Avšak nebylo tomu vždycky. Než stahování z internetu bylo dostatečně rychlé pro stahování celých her, hry se distribuovaly pomocí disket a později pomocí optických médií (CD, DVD). Pokud DVD nebylo nijak chráněno před okopírováním, stačila vypalovačka a prázdné DVD, kam se originální kopie hry překopírovala. Mnoho her vyžadovalo při prvním spuštění klíč, aby kopírování nebylo tak snadné. Bohužel v dobách, kdy internet

nebyl pro hráče samozřejmostí, obvykle stačilo s vypálením DVD přepsat na papír i originální klíč. V dnešní době, kdy máme platformy jako Steam od Valve, Origin od Electronic Arts nebo Battle.net od Blizzardu, není nutné pro zakoupení hry chodit do kamenného obchodu. Stačí provést online platbu, stáhnout hru přes internet, nainstalovat a začít hrát. V krabicích pro hry jsou spolu nebo namísto DVD často jednorázové kódy na tyto platformy. Ve výsledku je jediný rozdíl mezi koupením online a v kamenné prodejně jen cena a vlastnictví fyzického obalu.

Díky klíčům na platformy například na Steam vznikly šedé zóny, kde hry stojí o poznání méně. Známým takovým obchodem je třeba G2A. Z pohledu uživatele to funguje tak, že si vybere hru, zaplatí za ni čtvrtinovou cenu a na emailovou adresu (případně i jinak) od obchodu obdrží kód do obchodu Steam a v tomto obchodě si tu hru aktivuje. G2A rozhodně není jedinou obchodní platformou s tímto přístupem. Jsou desítky podobných obchodů a nejvíc prodejů má většinou ten, který má nejlevnější zboží – i jen o pár korun. Otázkou pak je, odkud se tyto klíče berou. V případě G2A je tento obchod jen prostředníkem a za původ klíčů nezodpovídá. Některé klíče můžou být pořízeny legální cestou, jako je kupování klíčů, když je hra ve slevě nebo v jiných výprodejových akcích. Když sleva skončí a hra je v oficiálním obchodu znovu za plnou cenu, G2A stále poskytuje hru za cenu o něco málo vyšší, než byla ve slevě, ale stále levněji než za plnou cenu. Další variantou je přeprodávání klíčů od jednoho uživatele k druhému, kdy první uživatel zakoupil hru v oficiálním obchodě. Další varianty, odkud klíče na těchto platformách pocházejí, už nejsou ověřené, ale jedná se o populární možnosti. Od vydavatelů dostanou obchody klíče, kdy je hra ve slevě, a po skončení slevy obchod oznámí, že prodal větší počet klíčů, než bylo realitou, a tak se přebytečné klíče dostanou do obchodů jako G2A. Klíče mohou také pocházet ze "ztracených" zásilek. Existují i extrémní hypotézy, že klíče na těchto platformách byly zakoupeny kradenými kreditními kartami nebo PayPal účty. To už by však znamenalo trestnou činnost. [10, 11, 12]

Další možností, jak hru získat, je stáhnout pirátskou verzi. Populárním stahovacím prostředkem jsou torrenty. Samotná aplikace torrent není nelegální, nelegální je v tomto případě stahovaný obsah. Torrent funguje na bázi odesílání a stahování dat mezi jednotlivými uživateli. Více uživatelů znamená větší rychlost odesílání a zároveň i stahování. Rozdíl mezi oficiální verzí hry a pirátskou verzí je vždy jen několika souborech. Pro starší hry spustitelné jen z oficiálního DVD stačilo zkopírovat potřebné soubory. Oficiální DVD již nadále nebylo potřeba. Podobným způsobem funguje tzv. crack i u online knihoven jako Steam.

Pirátství u konzolí prakticky neexistuje. Obchody PlayStation Store a Microsoft Store pro Xbox podporují klíče, tedy je zde stejná situace jako u desktopů s G2A. U konzolí se stále drží hry na DVD. Výhodou DVD médií je, že hru lze snadno prodat na bazaru, když hráče omrzí. Na druhou stranu při zapínání jiné hry také na DVD se musí vyměnit. K tomu DVD dělají při hraní hluk, což může některé hráče rušit.

Na mobilních telefonech lze počítat jen se dvěma velkými oficiálními obchody s aplikacemi. Google Play u platformy Android a App Store pro iPhony. Fungují na stejném principu jako obchody na ostatních platformách. Pokud si uživatel koupí aplikaci, může ji stahovat a používat, jak chce. Co se týče pirátství na mobilních telefonech, situace u Androidu je jednodušší pro uživatele, zatímco u iPhonu je situace mnohem složitější. U Androidu stačí najít soubor APK (instalační soubor pro Android zařízení) požadované aplikace, jednoduše nainstalovat, případně zkopírovat OBB (přídavná data aplikace) soubory do předepsané složky, a práce je hotová. U profesionálnějších aplikací je však zapotřebí větší úsilí a nainstalovat dodatečný software, aby vše fungovalo. U iPhonů se u každé pirátské aplikace musí nainstalovat dodatečný software, aby se tak obešlo zabezpečení. Běžné je, že na iPhonech jsou obchody se s pirátskými kopiemi aplikací. [13, 14]

### <span id="page-22-0"></span>*4.6 Operační systémy*

V následujících podkapitolách jsou srovnány podíly operačních systémů jednotlivých platforem v celosvětovém měřítku.

#### <span id="page-22-1"></span>**4.6.1 Desktop**

Pro desktopy existují tři hlavní kategorie operačních systémů – Windows, Linux a MacOS. Podle statistik z března 2021, 96 % zařízení, na kterých je aplikace Steam nainstalovaná, běží na operačních systémech Windows, 3 % zařízení používá MacOS a zbylé 1 % běží na Linuxu. Z Linuxu je nejčastější distribuce Ubuntu.

Z operačních systémů Windows má Windows 10 podíl 96 %, Windows 7 2,5 % a Windows 8.1 spolu s ostatními mají podíl 1,5 %. [15, 16]

#### <span id="page-23-0"></span>**Herní konzole**

Nejpřednějšími zástupci herních konzolí jsou značky PlayStation a Xbox. Ze širšího úhlu pohledu jsou si podobné. Dokonce i software má dost podobných funkcí. V prodejích se podobnost vytrácí. Na začátku roku 2020 PlayStation 4 mělo necelých 107 milionů (70 %) prodaných kusů, Xbox měl 46,3 milionů (30 %) prodaných kusů. [20]

#### <span id="page-23-1"></span>**Mobilní telefony**

K březnu 2021 má největší podíl na trhu z mobilních operačních systémů Android se 72 %. Druhý největší podíl má iOS se 27 %. Zbylé 1 % patří ostatním, jako jsou Windows nebo Nokia. Přibližně 78 % hráčů na mobilních telefonech používá operační systém Android. Ostatních 22 % hráčů mají převážně iOS zařízení. [17, 18, 19]

#### <span id="page-23-2"></span>*4.7 Hardware*

Desktopy a konzole se od sebe moc neliší. Procesory v konzolích PlayStation 4 a Xbox One používají architekturu x86-x64 od AMD stejně jako desktopy. Grafické čipy na konzolích jsou vyrobeny také na stejné architektuře jako desktopy. Znatelným rozdílem je flexibilita hardwaru. Zatímco u herních konzolí uživatel může obvykle vyměnit pouze disk, uživatel desktopu může vyměnit jakoukoli část, pokud je kompatibilní. Výběr komponent je velmi široký jak výkonově, tak cenově. Pokud by se sestavil desktop za cenu konzole, desktop by byl obecně výkonnější. Jelikož jsou konzole optimalizovány na hraní her, tak hry na nich častokrát běží plynuleji, i když mají za stejnou cenu nižší výkon. Díky této optimalizaci vydrží jejich výkon po celou jednu generaci konzolí, což je zhruba šest až sedm let. [21, 22]

Mobilní telefony se od desktopů a konzolí hardwarově liší podstatně více. V porovnání mají menší výkon a všechny komponenty se musí i s baterií o dostatečné kapacitě vejít do velmi malého prostoru. Většinou je vše na jednom

13

SoC (System on Chip). Na něm je pak procesor ARM, RAM paměti, DSP (Digitální signálový procesor – zpracovává signály pro hlas, zvuk a také pro senzory). Na druhou stranu mobilní telefony, na kterých jde pohodlně hrát, jsou několikanásobně levnější než desktopy a konzole. Pokud uživatel bude chtít vylepšit výkon svého zařízení, musí si koupit nový telefon, upgrade není možný. [23, 24]

# <span id="page-25-0"></span>**5 Přehled ovládání v jednotlivých kategoriích**

Ovládání bylo ponecháno v základním nastavení bez jakékoli změny, aby bylo možné pozorovat, jak jsou standardně hry nastavené. Klávesnice při zkoušení byla nastavena na českou verzi. U herního ovladače jsou některé názvy tlačítek uváděny ve zkratkách (např. R1, L2). Tyto zkratky jsou vysvětleny v kapitole [4.3](#page-19-1) [Herní](#page-19-1)  [konzole.](#page-19-1)

# <span id="page-25-1"></span>*5.1 Adventury*

### <span id="page-25-2"></span>**Valiant Hearts: The Great War**

Na desktopu je celá hra naprogramována tak, aby se nemusela použít myš. Akčním tlačítkem, které slouží k potvrzování akcí nebo vybírání předmětů, je mezerník. Pro pohyb jsou přednastavené šipky, jenž také napomáhají při akcích s prostředím. Pro příklad lze uvést situaci, kdy hráč potřebuje interagovat s otočným mechanizmem, podrží mezerník, aby s ním mohl pohybovat, a poté vybere šipkami směr, kam s otočným mechanizmem točit, jak je vidět na obrázku 1. Často využívanou akcí je úder, který je standardně nastavený na klávese D. Úderem se mohou ničit některé překážky a omračovat nepřátelé. Emile klávesou D dokáže i hrabat v měkké hlíně.

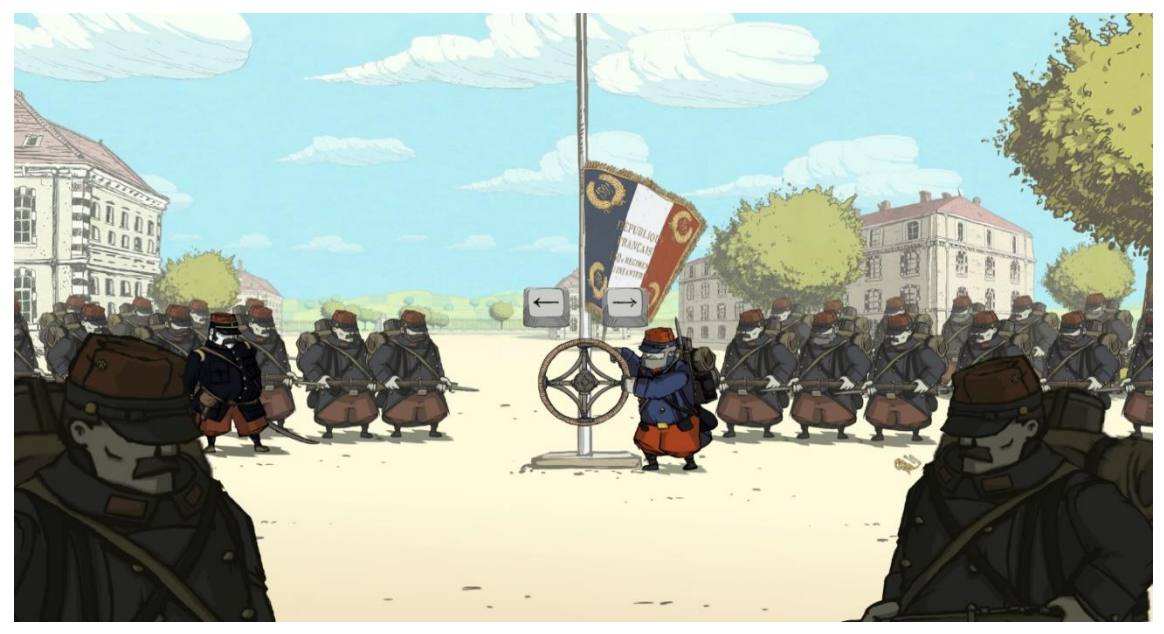

**Obrázek 2:** Valiant Hearts: Ukázka pohybu s otočným mechanizmem na desktopy. Zdroj: Valiant Hearts: The Great War [25]

U herní konzole se ovládání mění pouze mírně. Pro pohyb je určena levá analogová páčka, která nahrazuje šipky. Mírná změna nastala u pohybu s otočným mechanizmem. Pro interakci je místo mezerníku používáno akční tlačítko X. Změna nastává u samotného točení, kdy pro otočení nelze jen posunout páčku doleva nebo doprava, ale musí se točit přímo s levou analogovou páčkou tak, jak chceme točit s otočným mechanizmem ve hře. Za zmínku také stojí minihra při léčení s Annou, kdy se na desktopu používají šipky jako pro pohyb, zatímco na herním ovladači se používají akční tlačítka. Další odlišnost při ovládání mezi desktopem a herní konzolí je při házení předmětů. Na desktopu lze zacílit šipkami, aniž by se místo dopadu předmětu měnilo. Na herním ovladači je situace taková, že se místo dopadu bez jakéhokoliv vstupu levou analogovou páčkou mění tak, že hrdina míří stále níž, jako by hráč držel šipku dolů.

Mobilní verze má od základů jiné ovládání než u předešlých zařízení. Na obrazovce nejsou žádné šipky nebo jiné stálé elementy kromě tlačítka na pozastavení. Podržením prstu se určuje, kam má postava jít. Pro přelezení překážky se musí přejet prstem zdola nahoru, pro úder ze strany na stranu ve směru úderu a pro hození předmětu se musí potáhnout prstem od postavy tak, jako bychom stříleli z praku. Pro interakci s prostředím u vybraných objektů lze zmáčknout vyskakující bublinu. Pro pohyb či otáčení s mechanizmem hráč na desktopu a herním ovladači musí držet tlačítko pro interakci, zatímco u mobilního zařízení může jen kliknout a poté gestem říci hře, co chce provést. S otočným mechanizmem se zachází podobně jako na herní konzoli s tím rozdílem, že se netočí páčkou, ale prstem se dělají kolečka ve směru, kam hráč potřebuje točit. Poslední odlišností jak od desktopu, tak od herní konzole, je ta, že při léčení v minihře za Annu se nevybírá ze čtyř tlačítek. Namísto toho se buď klikne nebo ne. Rozdílu si lze všimnout na obrázku 3.

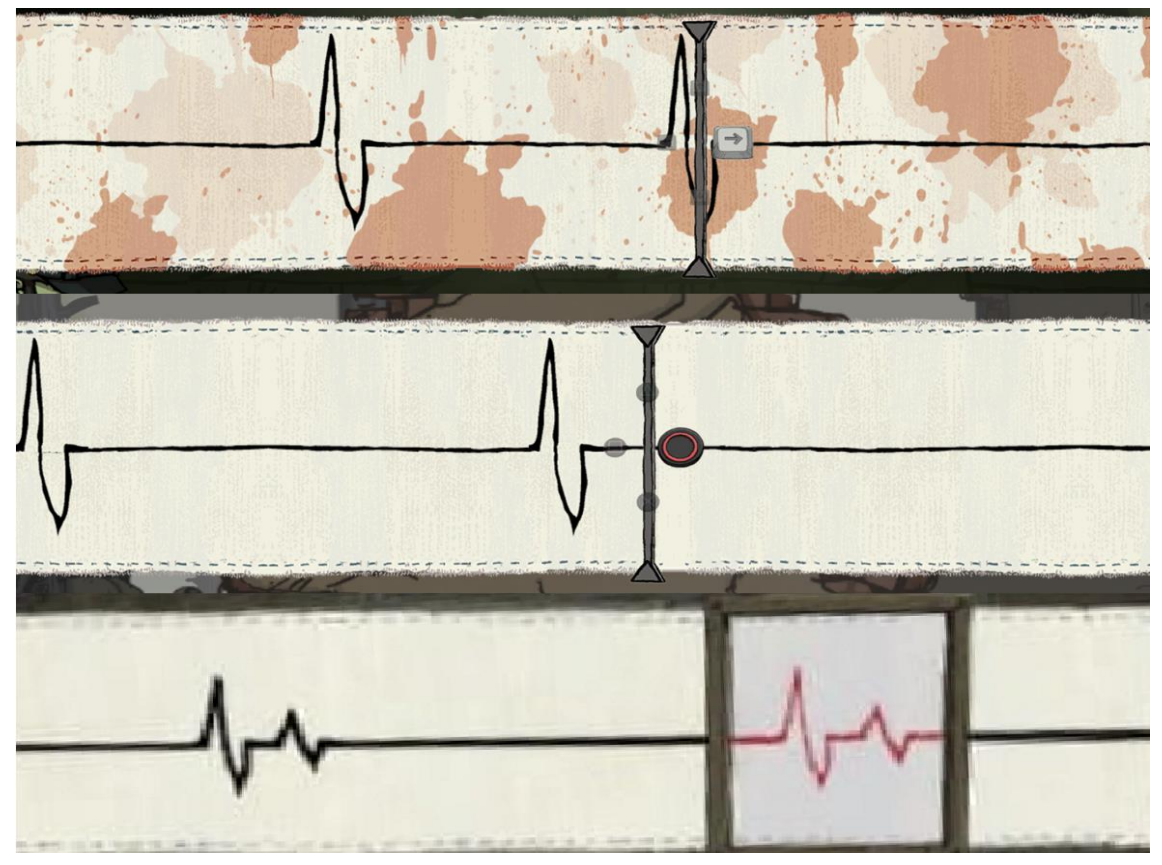

**Obrázek 3:** Valiant Hearts: Rozdíl mezi platformami v minihře Anny. Vrchní část je od desktopu, střední část od herní konzole a spodní část z mobilního telefonu. Zdroj: Valiant Hearts: The Great War [25]

### <span id="page-27-0"></span>*5.2 Závodní*

### <span id="page-27-1"></span>**Need for Speed**

U závodních her se ovládání točí hlavně kolem řízeného vozidla. U arkádových her jako je Need for Speed lze na desktopu auto ovládat jen šipkami. Šipkami nahoru a dolů se akceleruje nebo brzdí a šipkami doleva a doprava se zatáčí v daném směru šipky. Dodatečné zrychlení vstřikováním oxidu dusíku lze využít levým nebo pravým Shiftem, pokud je na ovládaném autě přítomno. Při závodě typu "Drag race" hra umožní i manuální řazení. Možností je také využití ruční brzdy mezerníkem. Řadí se klávesami E na vyšší stupeň a Q na nižší stupeň. Pro změnu pohledu kamery se používá klávesa C a pro rozhlížení klávesy WASD. Dalšími minoritními funkcemi jsou vypnutí motoru klávesou X nebo přeskočení zrovna hrající písničky ve hře klávesou T. Oproti arkádám se menu neotevírá klávesou Escape, nýbrž stisknutím klávesy Backspace, a pokud chce hráč otevřít mapu hned přes tlačítko, stačí, aby zmáčkl klávesu O. Na obrázku 4 je pohled, jak hra vypadá.

Ovládání auta je na herním ovladači více podobné realitě. R2 a L2 fungují jako pedály, levý jako plyn a pravý jako brzda. Jako volant zde funguje levá analogová páčka. Akční tlačítka zde mají za úkol druhořadé věci, jako je zrychlení, ruční brzda, změna polohy kamery anebo vypnutí motoru. L1 a R1 se používají na akceptování herních akcí, jako je přijmutí hovoru, potvrzení účasti v závodu a podobné. Z méně využívaných akcí lze vyzdvihnout otevření menu tlačítkem na menu či u desktopu zmíněné přeskočení písničky stisknutím a následným podržením L3.

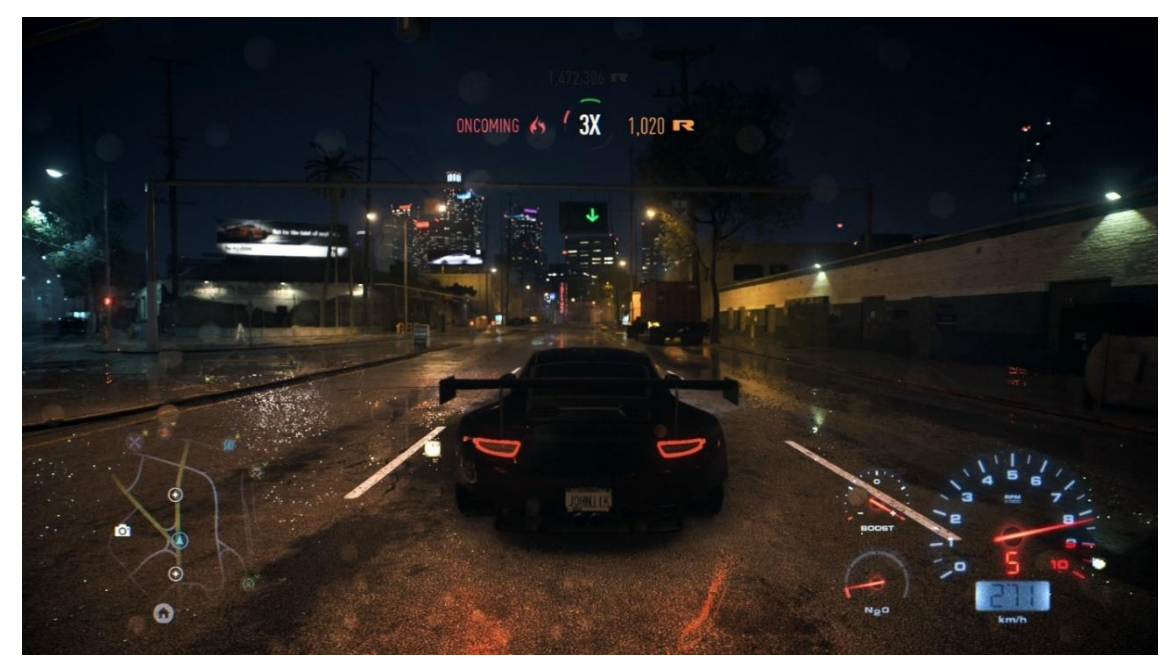

**Obrázek 4:** Need for Speed: snímek obrazovky na desktopu. Zdroj: Need for Speed [26]

### <span id="page-28-0"></span>**Project CARS 2**

Nastavení v Project CARS 2 je velmi podobné jako nastavení v Need for Speed. K ovládání se také používají šipky, řazení se nachází na klávesách Insert (vyšší stupeň) a Delete (nižší stupeň). Ruční brzda, pokud je přítomna na vozidle, není na mezerníku, kde je přednastavený KERS1, ale na pravém Shiftu. Při jízdě je možné nastavit asistenční systémy auta klávesami J (ABS), M (stabilizace vozu), K (kontrola

<sup>1</sup> KERS – Kinetic Energy Recovery System; česky systém rekuperace kinetické energie je systém, který při brždění mění kinetickou energii na elektrickou a uchovává ji v bateriích nebo v kondenzátorech a při akceleraci tuto energii využívá pro zrychlení.

trakce) a O (automatická spojka). Nastavení kamery je v Project CARS komplexní. Pohled se mění klávesou F. Pokud se hráč dívá na trať před sebou z pohledu řidiče, dá se nastavit výška sedačky a vzdálenost od volantu. Pro náročné uživatele je možnost nastavit úhel pohledu hranatými závorkami. Další funkcí je například resetování vozidla zpět na trať. To se provádí Enterem. Dále pak pro fanoušky kompetitivního závodění lze nastavit klávesou Tab živý mezičas s předchozím a nejrychlejším kolem.

Na herním ovladači se, stejně jako na desktopu, základní ovládání zásadně neliší od hry Need for Speed. Plyn se ovládá R2, brzda L2 a levá analogová páčka nahrazuje volant. Akční tlačítka zde jsou nastavena na podobné akce jako u Need for Speed. Můžeme jimi použít ruční brzdu, měnit pohled kamery, podívat se za vozidlo nebo použít KERS. L1 a R1 se používají pro změnu převodu, kde levé tlačítko je pro zvýšení a pravé pro snížení převodového stupně. Pro rozhlížení zůstává pravá analogová páčka. Směrové šipky mohou měnit uživatelské rozhraní při závodě, nastavovat živý mezičas a oproti desktopu také otevřít menu vozidla a nastavovat různé hodnoty, např. rozdělení brzdného účinku, mód motoru, požádat o naplánovaný pit stop a u některých vozidel také nastavovat podvozek. Pohled na herní obrazovku na této platformě je na obrázku 5.

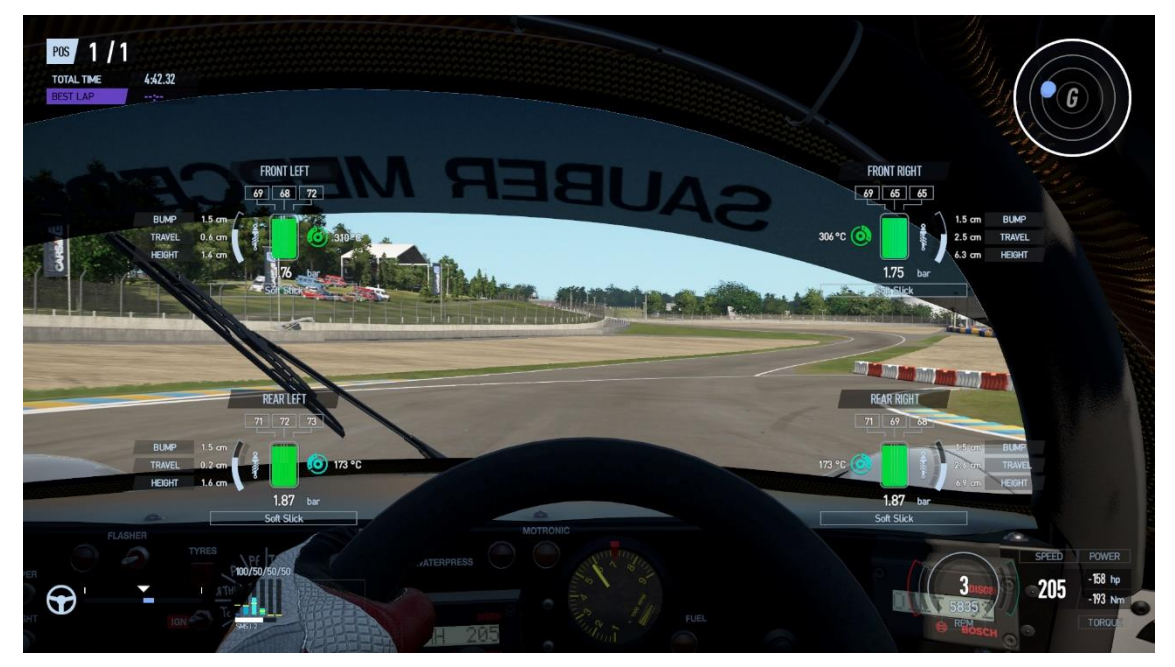

**Obrázek 5:** Project CARS 2: snímek obrazovky na herní konzoli. Zdroj: Project CARS 2 [27]

### <span id="page-30-0"></span>**Real Racing 3**

Ovládání vozidel v Real Racing 3 má více možností. Zatáčet můžeme natáčením mobilu doleva a doprava, točením virtuálním volantem na obrazovce nebo klikáním na levou nebo pravou část obrazovky. Brzdový pedál ovládá vždy hráč, záleží pak na jeho nastavení, v jaké části obrazovky se zobrazuje. Plynový pedál může ovládat hra automaticky, to pak funguje na principu, že když hráč nemačká brzdu, hra automaticky aktivuje plynový pedál. Pokud tato funkce hráči nevyhovuje, může si plynový pedál ovládat sám stejně jako brzdový. Dále je možné při závodě měnit pohled kamery stisknutím ikony kamery v pravém horním rohu a podívat se za sebe stisknutím ikony zpětného zrcátka umístěné nahoře uprostřed, jak je vidět na obrázku 6.

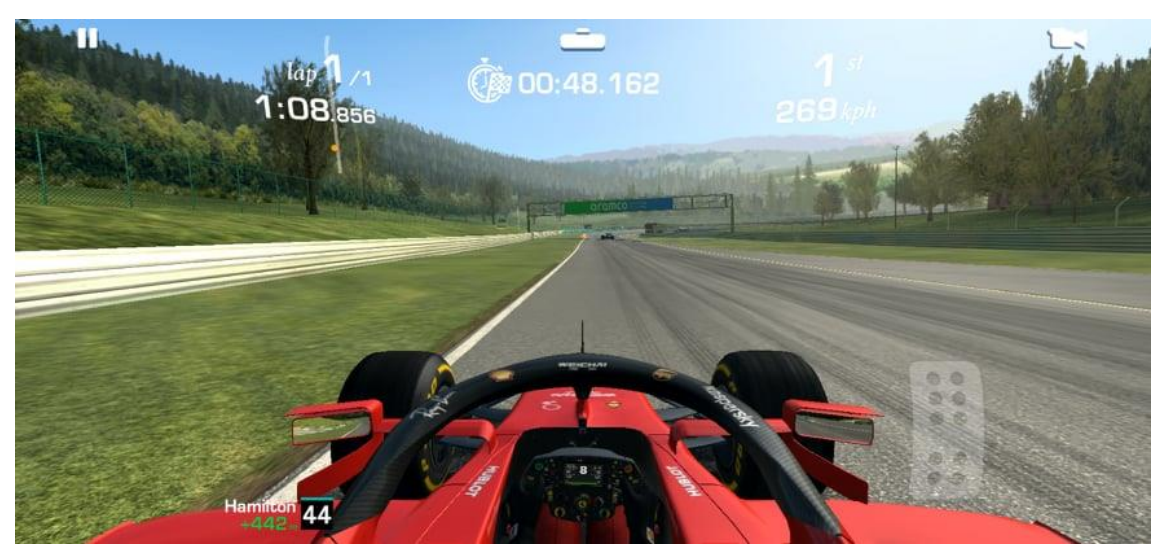

**Obrázek 6:** Real Racing 3: snímek obrazovky. Zdroj: Real Racing 3 [28]

# <span id="page-30-1"></span>*5.3 Akční hry*

### <span id="page-30-2"></span>**Battlefield 4**

U akčních her je ovládání na desktopech poněkud složitější než u závodních her nebo adventur. Objevuje se ovládání pohybu klávesami WASD. Rozhlížení se provádí pomocí pohybu myši. Stejně jako v závodních arkádách představuje klávesa Shift rychlejší pohyb. Pro přikrčení slouží dvě klávesy. S Controlem (Ctrl) se postava přikrčí jen na dobu, po kterou je stisknutý. Po zvednutí Controlu se postava vrátí do vztyčené polohy. Druhou možností je klávesa C, která přepíná při stisknutí mezi přikrčením a vztyčenou polohou. V Battlefieldu se postavy mohou také plazit po stisknutí klávesy Y, skákat a přelézat překážky mezerníkem.

Dále je na myši namapováno zaměřování pravým tlačítkem a střílení levým tlačítkem. Zbraň se přebíjí klávesou R. Pro změnu právě vybrané zbraně stačí otočit kolečkem myši. Pro výběr zbraně také slouží číselné klávesy pod funkčními klávesami. Lze vybírat od střelných zbraní přes nůž, granát až po speciální vybavení jako jsou výbušniny, pěchotní protitankové nebo protivzdušné zbraně, případně také lékárničky. Granát a nůž mají své klávesy pro rychlé použití. Pro granát je to klávesa G a pro nůž klávesa F. Rozdíl mezi těmito klávesami na rychlé použití a normálními klávesami na vybrání zbraně je takový, že u rychlého použití se granát hned odjistí a hodí, případně se nůž okamžitě použije. Po použití si postava automaticky zpět vybere tu zbraň, kterou měla před tím.

Hlavní zbraň lze upravovat i v průběhu boje. Pohled z první osoby se zbraní je na obrázku 7. Lze měnit režim střelby, zapínat a vypínat namontovanou svítilnu či laser nebo také u odstřelovacích pušek nastavovat optiku. Tyto úpravy se dělají klávesami T a V. Pro označení nepřátel stačí stisknout klávesu Q.

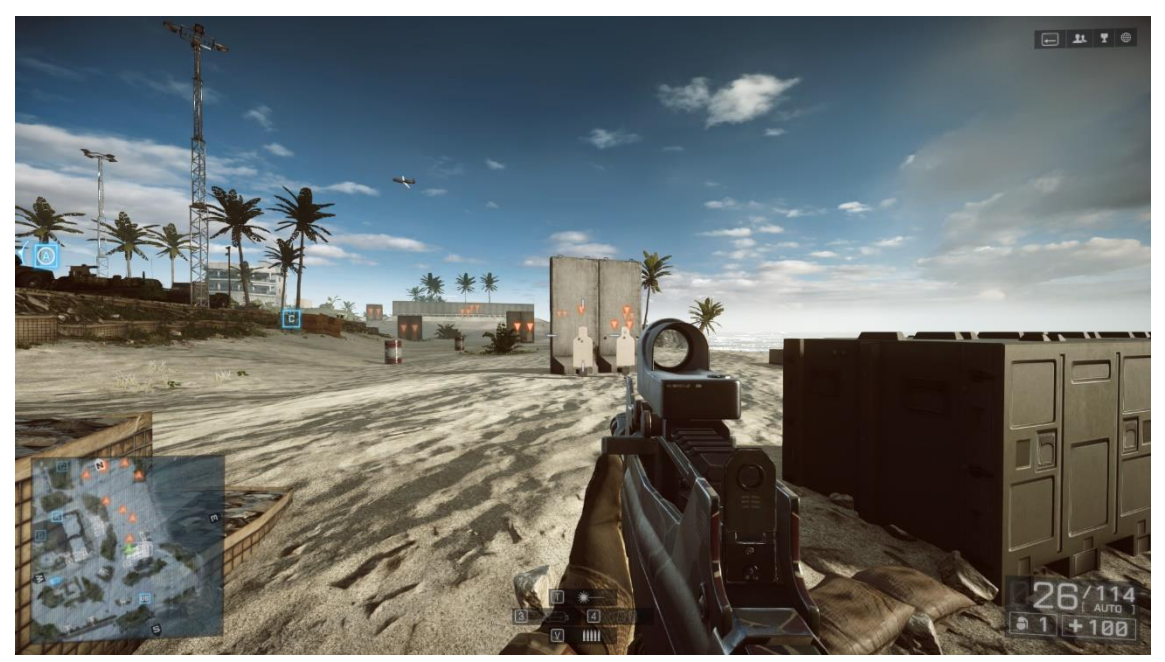

**Obrázek 7:** Battlefield 4: snímek obrazovky za pěšáka na desktopu. Zdroj: Battlefield 4 [29]

Vozidla mají stejné základní ovládání jako pěšáci. Na pozici řidiče vozidla je plyn, brzda a zatáčení zajištěno klávesami WASD, rozhlížení pohybem myši a zrychlení Shiftem. Pro změnu pohledu mezi první a třetí osobou slouží klávesa C. V určitých obrněných vozidlech a tancích řidič zároveň ovládá hlavní zbraň. Přepínání mezi různými zbraněmi umožňuje klávesa F, případně číselné klávesy pod funkčními klávesami. Pokud vozidlo má místa pro více hráčů, může se mezi nimi přepínat funkčními klávesami. Pokud na dalších místech lze ovládat zbraň, rozhlíží se pohybem myši a střílí se levým tlačítkem, stejně jako řidič se zbraní. Pravé tlačítko u vozidel slouží k přiblížení, zapnutí termální kamery, případně k obojímu najednou.

Lodě se ovládají prakticky stejně jako pozemní vozidla i z pohledu sekundárních míst. U helikoptér se sekundární místa ovládají stejně jako u pozemních vozidel a lodí. Pilotováním helikoptéry ovládáme její čtyři vlastnosti. Výkon motoru a dále rotaci okolo všech tří hlavních os. Výkon motoru ovládáme klávesami W a S, otáčení doleva a doprava klávesami A a D. Rotace dopředu a dozadu se ovládá pohybem myši dopředu a dozadu a rotace do stran pohybem myši. Pro letadla je ovládání podobné helikoptérám. Klávesami W a S se ovládá plyn, A a D ovládají směrovky, výškové kormidlo se ovládá pohybem myši dopředu a dozadu a křidélka pohybem myši do stran. U stíhacích letounů jako je například model F-35 lze využít zrychlení klávesou Shift. Společné pro všechny létající je volná kamera při podržení pravého tlačítka myši a společné pro všechny vozidla, které tuto funkci podporují, je obranný mechanizmus spouštěný klávesou X (světlice, kouřová clona atd.).

Ovládání Battlefieldu 4 pomocí herního ovladače se, stejně jako u desktopu, podobá předchozím hrám. Levá analogová páčka zajišťuje pohyb hráče, pravá rozhlížení. Akčními tlačítky se ovládá poloha postavy, lze jimi dále měnit vybranou zbraň, přebít ji, případně interagovat s prostředím. L2 celkově přebírá schopnosti pravého tlačítka myši a R2 levého tlačítka myši. Směrová tlačítka slouží k výběru dalšího vybavení a k úpravě zbraně podle dolního kříže (viz Obrázek 8). Dále tlačítkem L3 začne postava sprintovat, R3 je ekvivalentem klávesy F pro rychlé použití nože a L1 pro rychlé použití granátu. Pro označení nepřátel je zde namapováno tlačítko R1. To platí i pro vozidla, lodě a vzdušné síly. Jako u desktopu, ani u herního ovladače se základní ovládání u vozidel oproti pěšákovi nemění.

Pohyb se ovládá levou analogovou páčkou, rozhlížení pravou analogovou páčkou, zrychlení L3, střelba R2 a akce s optikou L2 (přiblížení/zapnutí termální kamery). Akčními tlačítky lze měnit zbraň, přebíjet ji a měnit místo ve vozidle. Obranný mechanizmus se aktivuje L1 a pohled kamery mění R3. Helikoptéra se ovládá analogicky k jejímu řízení na desktopu. Jak na desktopu funguje WASD a pohyb myši, tak na herním ovladači funguje levá a pravá analogová páčka. To samé platí pro stíhačky, které mají navíc možnost zrychlení ovládanou tlačítkem L3.

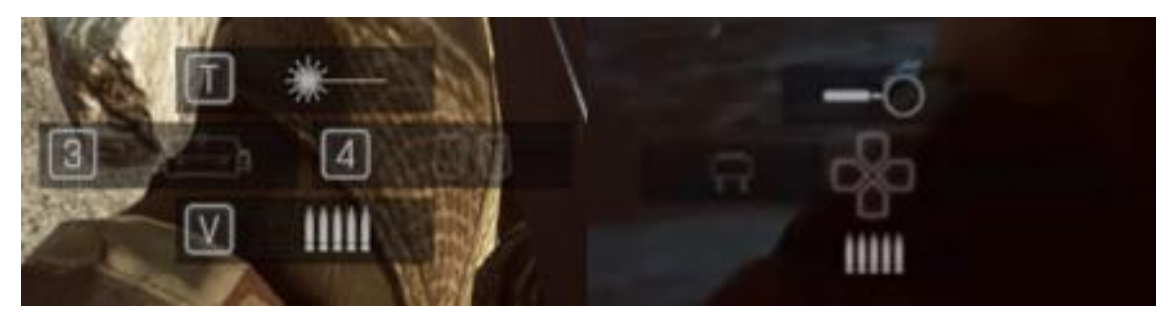

**Obrázek 8:** Battlefield 4: rozdíl dolního kříže. Verze na desktop je vlevo, verze na herní konzoli je vpravo. Zdroj: Battlefield 4 [29]

### <span id="page-33-0"></span>**Dead Effect 2**

Jak již bylo zmíněno výše, tato hra je k dispozici pro všechny tři platformy. V této práci bude ale popsáno pouze ovládání mobilního zařízení.

Pohyb postavy na tomto zařízení je řízen virtuálním joystickem v levé části obrazovky. Pro skrčení je možné stisknout tlačítko v levém dolním rohu. Pro rozhlížení stačí potáhnout po středu obrazovky mimo uživatelské rozhraní. Přebíjení, zamíření a střelba mají svá vlastní tlačítka v pravé dolní části obrazovky. Na tlačítku pro střelbu je zobrazen náboj, na tlačítku pro přebíjení je zobrazen zásobník a zamíření je vyobrazeno zaměřovačem. Jejich obrazová podoba je na obrázku 9. Nad těmito tlačítky je tlačítko na hození granátu. Postava má i speciální schopnosti, které se spouštějí tlačítkem nalevo a napravo. Změna zbraně se provádí stisknutím šipek vedle ikony zbraně.

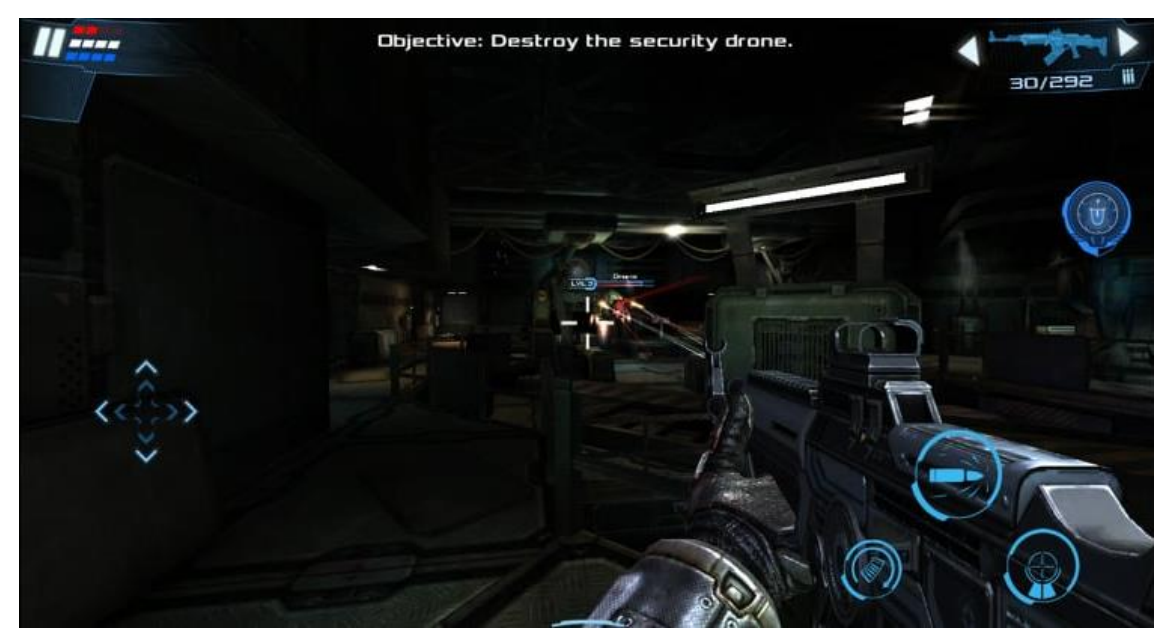

**Obrázek 9:** Dead Effect 2: snímek obrazovky. Zdroj: Dead Effect 2 [30]

### <span id="page-34-0"></span>**World of Tanks**

Pohled do hry Word of Tanks je na obrázku 10. Pohyb je podobný jako ve hře Battlefield 4: WASD pro pohyb tanku, rozhlížení pohybem myši a střílení levým tlačítkem myši. Pravé tlačítko při podržení zastaví pohyb děla, případně i věže, takže tank bude mířit dělem vzhledem k vlastní korbě na stejné místo. Při stisknutí pravého tlačítka, když hráč kamerou míří na nepřítele, se aktivuje automatické zaměřování doprostřed nepřátelského tanku. Kolečko myši slouží k přiblížení a oddalování. V jednom bodě při přiblížení se pohled mění ze třetí osoby do první, případně při oddalování z první osoby do třetí. Shiftem se dá mezi těmito pohledy přepínat bez kolečka myši. Hráč může využít i tempomat klávesami R a F. Pro rychlé otočení korby tanku za cenu rychlosti lze využít ruční brzdy mezerníkem. Některé tanky mají děla se zásobníkovým mechanizmem. Pokud zásobník není plný, klávesou C ho hráč začne přebíjet. Pro změnu typu granátu slouží číselné klávesy pod funkčními klávesami. Typicky lze volit mezi třemi typy granátů. Dalšími číselnými klávesami můžeme použít spotřební doplňky jako je hasicí přístroj, lékárnička nebo opravná sada. Klávesa X je určena pro tanky bez věže pro zablokování pohybu podvozku a pro několik tanků se speciálním módem. Typicky jde například o kolová vozidla, kde se přepíná mezi obratným a rychlým módem.

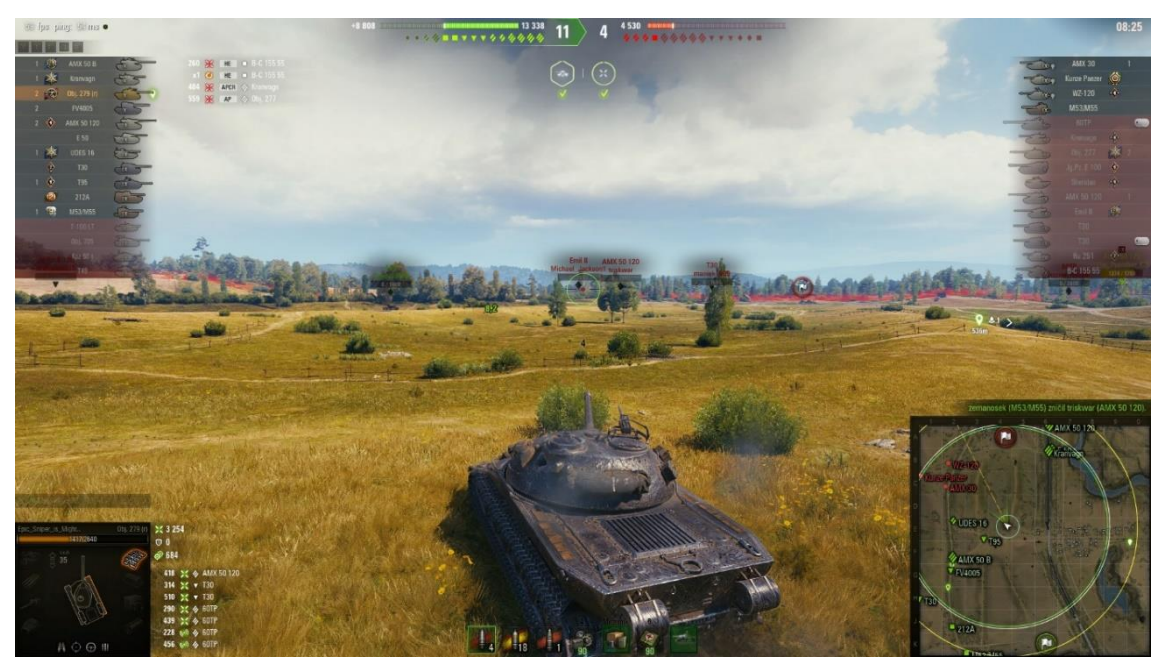

**Obrázek 10:** World of Tanks: snímek obrazovky na desktopu. Zdroj: World of Tanks [31]

Podržením klávesy Z hráč aktivuje rychlé menu, které slouží pro komunikaci se spojenci. Pokud je spojenec v záběru kamery, menu se změní na komunikaci přímo s konkrétním spojencem. Změní se také při míření na nepřítele. Pro rychlejší komunikaci je možné použít funkční klávesy od F3 do F8, případně klávesu T pro nejpoužívanější akci. Podržením Controlu se objeví kurzor, pohybem myši se tak hýbe kurzor místo kamery. Kurzorem je možné interagovat s minimapou. Levým kliknutím hráč upozorní na nebezpečí v daném místě. Pravým kliknutím dá najevo, kam se chystá jet. Samotnou minimapu může schovat klávesou M.

Na herním ovladači je namapován pohyb, rozhlížení a střílení stejně jako u Battlefieldu. Přiblížení funguje jiným způsobem než na desktopové verzi. Na konzolové verzi se přibližuje stisknutím tlačítka R3, takže je kamera buď plně oddálená nebo plně přiblížená. Při podržení L2 se kamera přepne do první osoby. Při puštění L2 se vrátí do pohledu ze třetí osoby. Pravé tlačítko myši u desktopu je zde zcela nahrazené tlačítkem R1. Akčními tlačítky se používají spotřební doplňky a také se jimi mění typ munice. Pravé směrové tlačítko slouží pro přebití zásobníkového mechanizmu, levé funguje jako klávesa X na desktopu a při stisknutí dolního směrového tlačítka aktivujeme ruční brzdu. Rychlá komunikace je pak aktivována pomocí L1.

Pohyb tanku na mobilním zařízení zajištuje virtuální joystick v levé dolní části obrazovky, jak je vidět na obrázku 11. Rozhlížení a zároveň míření se provádí potažením prstu mimo tlačítka a uživatelské rozhraní. Na pravé straně obrazovky se nachází tlačítko pro změnu pohledu ze třetí osoby do první a naopak, tlačítko pro střelbu, použití spotřebních doplňků, tlačítko pro změnu munice a tlačítko pro rychlou komunikaci. Při míření je možné vypínat a zapínat automatické míření tlačítkem na levé straně obrazovky. Hráč může označit část minimapy, aby upozornil ostatní hráče, kde se nachází nepřítel. Dále se v pravé horní části obrazovky nachází tlačítka pro nastavení a klasický chat.

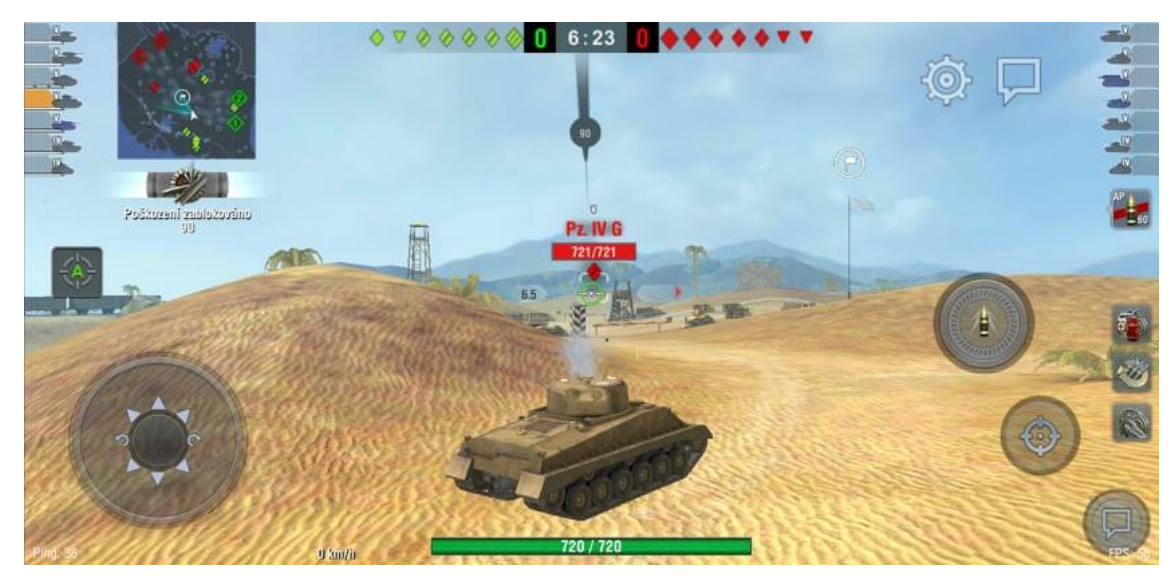

**Obrázek 11:** World of Tanks Blitz: snímek obrazovky na mobilním telefonu. Zdroj: World of Tanks Blitz [33]

# <span id="page-37-0"></span>*5.4 RPG hry*

### <span id="page-37-1"></span>**Diablo 3**

Ve hře Diablo 3 se postava ovládá levým tlačítkem myši. Hráč kliká levým tlačítkem právě tam, kam potřebuje, aby jeho postava šla. Podržením levého tlačítka postava následuje kurzor. Jakmile je levé tlačítko puštěno, postava dojde tam, kam mířil kurzor při puštění. Toto tlačítko slouží také k útočení, pokud je kurzor nad nepřítelem. Při podržení Shiftu je levému tlačítku odebrána vlastnost pohybu s postavou a kamkoli se klikne, postava tím směrem nebo na zaměřené místo provede útok. Postava může najednou používat pouze šest útoků nebo schopností. Ty mohou být namapovány na levém a pravém tlačítku myši a na číslech od jedné do čtyř pod funkčními klávesami. Dále je pro přežití postavy důležitý i lektvar pro rychlou obnovu životů, který se používá klávesou Q. Dále se pak klávesou T postava přenese do města, klávesou S se otevře okno se schopnostmi a útoky, klávesou I se otevře inventář a klávesami J a Y se otevřou okna s úkoly a úspěchy. Otevření mapy lokace, kde se právě postava nachází, se provádí tabulátorem. Klávesou M se pak otevře mapa světa. Pohled ze hry je na obrázku 12.

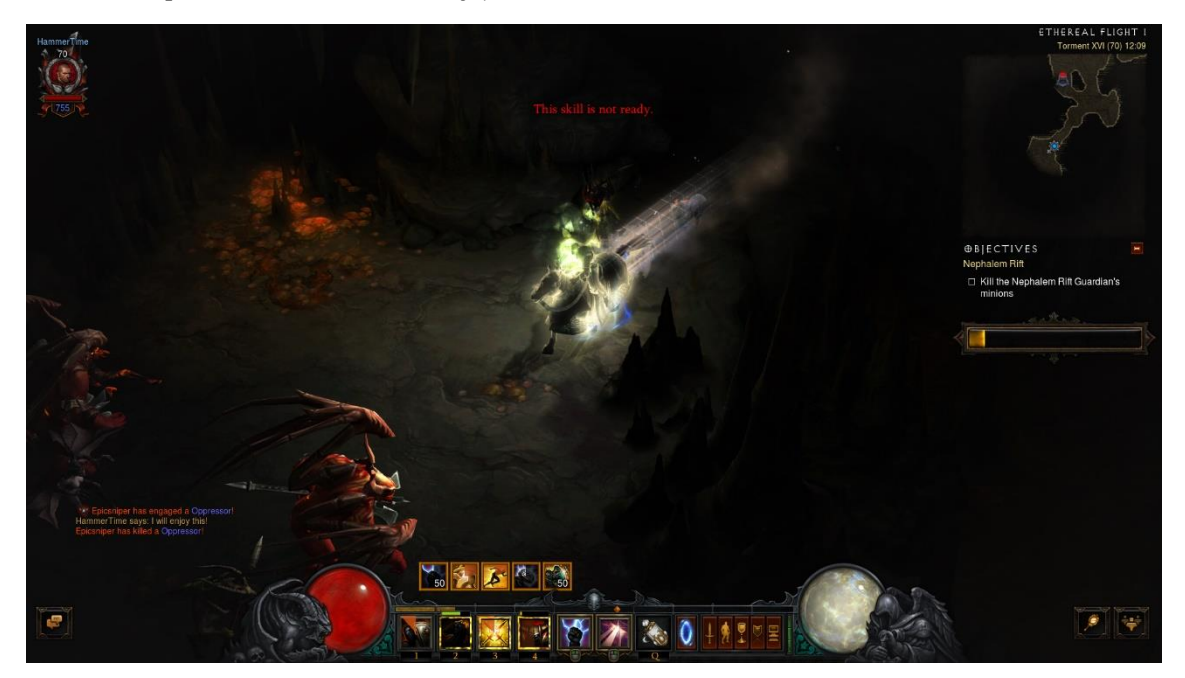

**Obrázek 12:** Diablo 3: snímek obrazovky na desktopu. Zdroj: Diablo 3 [34]

Jako u předchozích her, pohyb v konzolové verzi je zajištěn levou analogovou páčkou. Akční tlačítko X má podobnou funkci jako u desktopu levé tlačítko myši. Postava s ní může interagovat s prostředím, sbírat předměty a útočit, jak je vidět na obrázku 13, pouze při současném útočení a pohybu postavy se vykoná útok okamžitě. Dále se útočí i ostatními akčními tlačítky a tlačítky R1 a R2. Tlačítkem L1 se podává lektvar. Pro přenesení do města slouží levé směrové tlačítko. Pro zobrazení mapy slouží spodní směrové tlačítko. Horním směrovým tlačítkem si hráč může narychlo prohlédnout statistiky sebraných věcí a akčními tlačítky je může například rovnou obléknout, označit jako odpad nebo vyhodit z inventáře na zem. Pro otevření menu postavy (inventář, schopnosti, aktivní úkoly atd.) slouží touchpad. Jediným nepoužívaným tlačítkem je L3, které může sloužit místo touchpadu. Obzvlášť pro konzole je na ovladači namapována schopnost pro uzamčení nepřítele, tím pádem konkrétní nepřítel zůstane označen pro útoky za všech okolností.

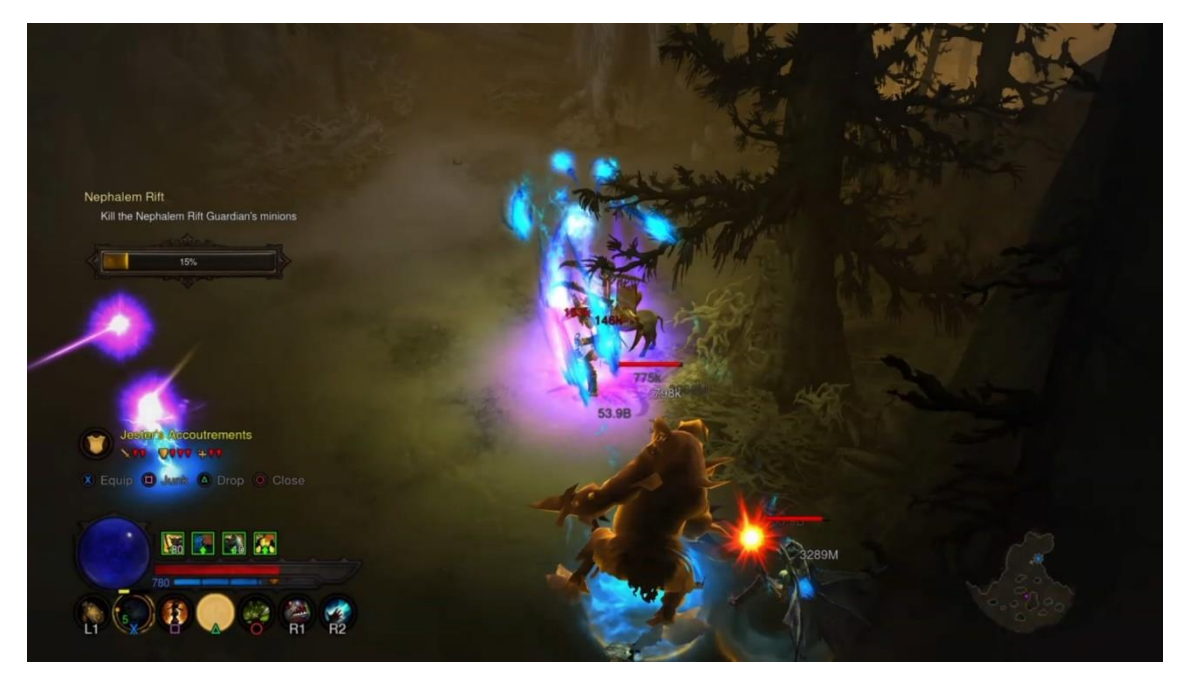

**Obrázek 13:** Diablo 3: snímek obrazovky na herní konzoli. Zdroj: Diablo 3 [34]

### <span id="page-39-0"></span>**Dungeon Hunter 5**

Postava se na mobilním telefonu pohybuje pomocí virtuálního joysticku v levé části obrazovky. Útočná tlačítka jsou zobrazena v pravé dolní části obrazovky. Největším tlačítkem se aktivuje základní útok. Ostatními tlačítky kolem se aktivují speciální útoky a schopnosti. Postava může používat dvě zbraně. Přepínání mezi nimi zajišťuje tlačítko nad joystickem. Dungeon Hunter 5 má příběh rozdělený do krátkých úrovní, tudíž všechny úpravy a vylepšení se provádějí v hlavním menu. Pro nasazení a vylepšení předmětů stačí kliknout na pojmenovaná tlačítka. Po mapě se postupuje tažením prstu. Přiblížení a oddalování je zajištěno gestem dvěma prsty. Když se k sobě přiblíží, mapa se oddálí, a naopak. Snímek ze hry je na obrázku 14.

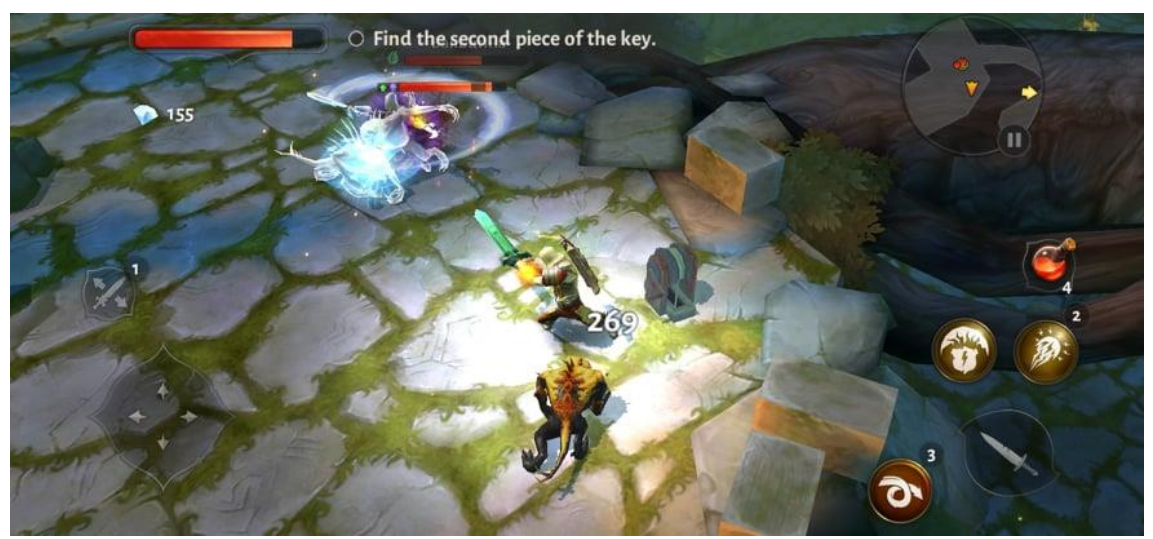

**Obrázek 14:** Dungeon Hunter 5: snímek obrazovky. Zdroj: Dungeon Hunter 5 [35]

# <span id="page-39-1"></span>*5.5 Strategie*

### <span id="page-39-2"></span>**5.5.1 Sudden Strike 4**

Na desktopu se kamera v Sudden Strike 4 ovládá šipkami, pohybem myši se stlačeným kolečkem, případně najetím myši na okraj obrazovky. Pro rychlejší pohyb po mapě stačí kliknout na minimapu levým tlačítkem myši právě tam, kam se hráč potřebuje přesunout. Rotace kamery se provádí klávesami Insert a Delete. Zvolení jednotek se provádí levým tlačítkem myši. Pro zvolení jedné jednotky stačí kliknout na potřebnou jednotku. Pro zvolení více jednotek stačí potáhnout myš se stisknutým

levým tlačítkem, přičemž se objeví obdélník. Jednotky, které se v něm nachází, se označí. Pokud se podrží Shift, k již označeným jednotkám se přidají další. Pro pohyb jednotek stačí kliknout pravým tlačítkem myši na místo, kam je hráč potřebuje přesunout. Při podržení se může nastavit i jejich směr, kam budou otočeni. Pravým tlačítkem označené jednotky začnou útočit na nepřítele. Pravým tlačítkem lze také pěšákem zabrat volné vozidlo nebo tank. V pravém dolním rohu hráč vidí, co může dělat s označenými jednotkami. Je možné jim nařídit směr, kam se mají dívat, kam mají jít, na co mají útočit, jestli mají střílet na nepřítele hned nebo počkat, až na ně vystřelí jako první (viz obrázek 15). Například u tanků může velitel vyhlédnout tak, aby měl lepší dohled, nebo posádka může tank zakopat pro lepší obrannou pozici. Všechny tyto funkce mají svoji vlastní přiřazenou klávesu. Většina kláves pro tyto funkce leží v levé části klávesnice. Po výběru myší nebo klávesou stačí jen kliknout levým tlačítkem myši pro provedení na určitém místě.

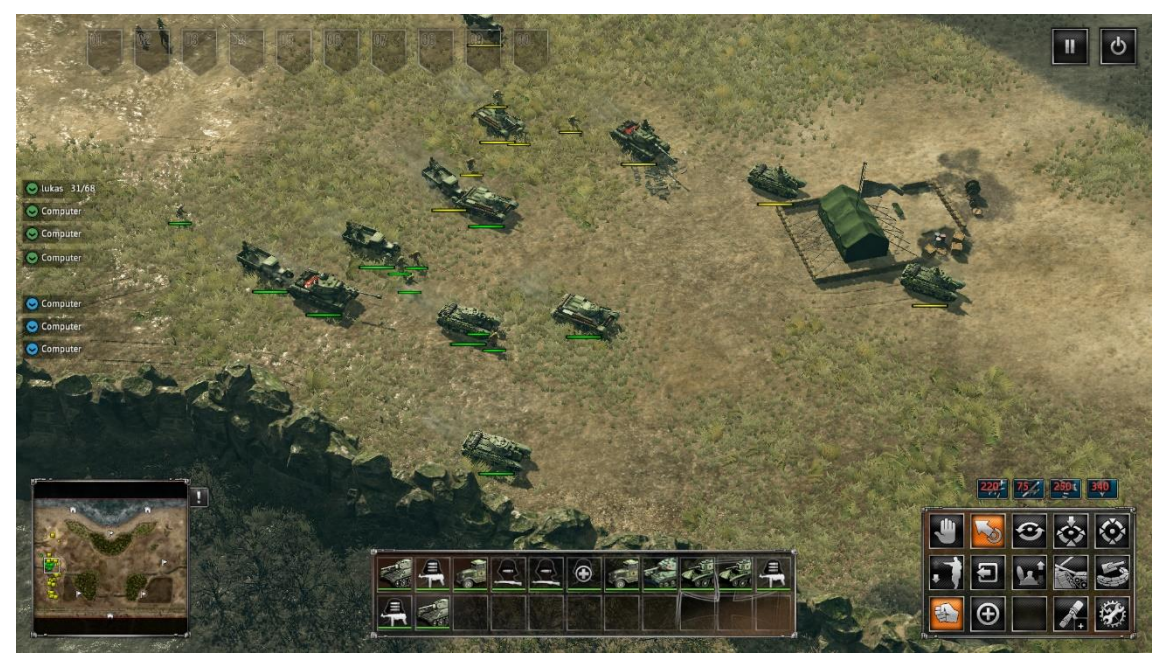

**Obrázek 15:** Sudden Strike 4: snímek obrazovky na desktopu. Zdroj: Sudden Strike 4 [36]

Jednotky lze přiřazovat až do deseti skupin. Přiřazují se tak, že nejdříve označíme všechny jednotky, které chceme přiřadit například do skupiny 1. Po označení jednotek podržíme klávesu Control a stiskneme číselnou klávesu 1 nacházející se pod funkčními klávesami. Stejný postup platí i pro ostatní skupiny. Pro vybrání jednotek ve skupině stačí stisknout číselnou klávesu odpovídající dané skupině. Pro přivolání dalších jednotek je nutné mít pod kontrolou ve hře budovu, která dodávky jednotek zajišťuje. Když se na ni klikne, rozhraní pro objednání jednotek se objeví tam, kde bývají funkce jednotek popsané výše. Po kliknutí a potvrzení na jakoukoli z nich se jednotka během chvíle objeví na bojišti. Dále funkčními klávesami lze přivolat například průzkumný letoun nebo třeba parašutisty. Levým tlačítkem se pak potvrdí, jaké místo má průzkumný letoun prozkoumat nebo kde mají parašutisté seskočit. Pro rychlé uložení a načtení posledního rychlého uložení se používají klávesy F7 a F9.

Na herním ovladači se pohyb kamerou provádí levou analogovou páčkou. Pro rychlejší pohyb mezi místy na bojišti stačí stlačit L2. L2 zároveň zvětší minimapu, která se nachází vlevo dole na obrazovce. Pro výběr jednotek slouží akční tlačítko X. Když se zároveň s X stiskne i L1, nově označená jednotka se přidá k již označené skupině. Pro výběr více jednotek najednou se musí použít levá analogová páčka. Funguje tak, že při stisknutém X a pohnutí páčky se objeví kruh. Po puštění akčního tlačítka X se vyberou ty jednotky, které jsou v kruhu. Velikost kruhu také záleží na směru, kam s analogovou páčkou hráč pohne. Vzhledem k pohybu páčky, směrem dolů nebo doleva je kruh menší a směrem nahoru nebo doprava je kruh větší (viz obrázek 16).

Pro zadání rozkazu k pohybu označeným jednotkám stačí kamerou přejet na určité místo a stisknout akční tlačítko O nebo △. Pro dodatečnou orientaci jednotek se může použít levá analogová páčka. Pro více pohybových akcí naskládaných za sebou stačí podržet L1. Akční tlačítko □ slouží pak pro zastavení veškeré akce označených jednotek. Tlačítkem R2 lze provádět mnoho různých akcí. Když není označena ani jedna jednotka, můžeme s ní přivolat průzkumný letou, parašutisty případně i bombardéry, stejně jako funkční klávesy F1 až F4 na desktopu. Když se označí budova pro přivolání dalších jednotek, může se s R2 vybrat a přivolat další jednotky. Na obrázku 17 je ukázáno kruhové menu s akcemi při stisknutí R2, které

se objeví s označenými jednotkami. V pravém dolním rohu je pak rychlá nápověda. Přepínání mezi akcemi "Střílej dle libosti" a "Opětuj palbu", případně ještě pro pěšáky "Lehnout" a "Postavit se", se nastavují směrovými šipkami. R3 se vytváří skupiny, stejně jako na desktopu podržením Controlu a čísla. S herním ovladačem akorát nelze přiřadit číslo. To se přiřadí samo. Pro přidání do skupiny je nutné mít označenou celou skupinu, to se provádí levou nebo pravou směrovou šipkou, a ty jednotky, které do ní chceme přidat. Poté stačí stisknout R3. Pro opuštění aktuální skupiny pro označené jednotky stačí stisknout L3. Při označení skupiny směrovými šipkami se k ní můžeme rychle kamerou přemístit stisknutím horní směrové šipky. Nakonec tlačítkem R1 se zvýrazní všechny jednotky, opuštěná vozidla i budovy. Při použití pravé analogové páčky s R1 můžeme kameru natáčet doleva nebo doprava, případně ještě přibližovat a oddalovat. Pro výchozí nastavení kamery lze zmáčknout R3.

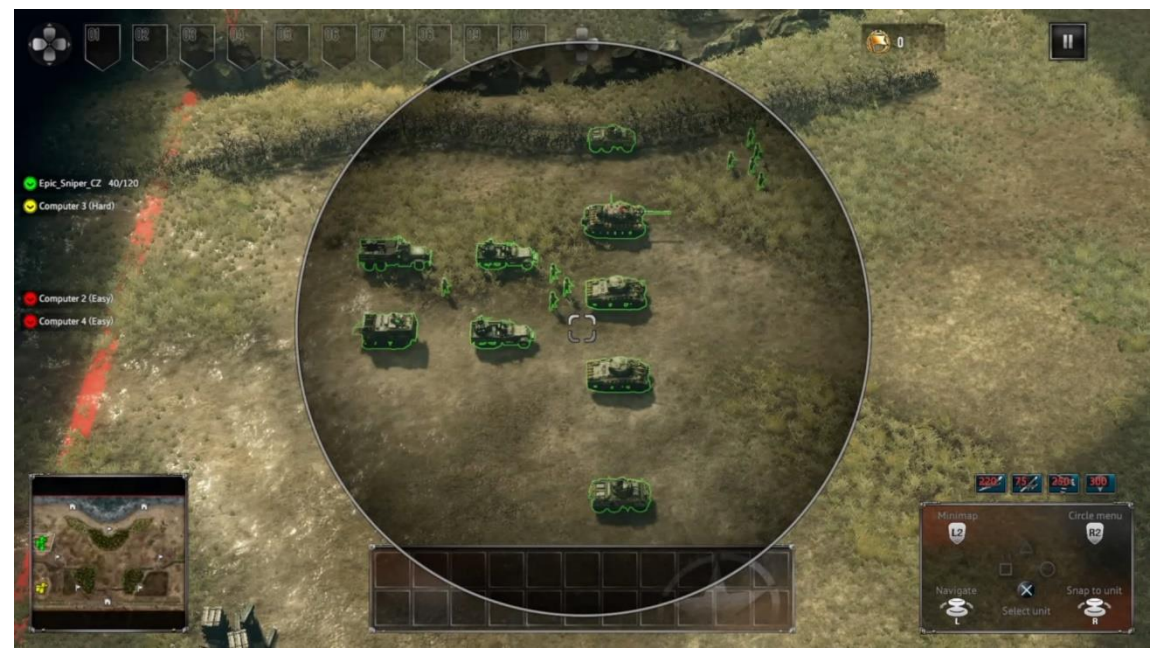

**Obrázek 16:**Sudden Strike 4: ukázka kruhového výběru jednotek levou analogovou páčkou na herní konzoli. Páčka je v pozici maximálně vpravo. Zdroj: Sudden Strike 4 [36]

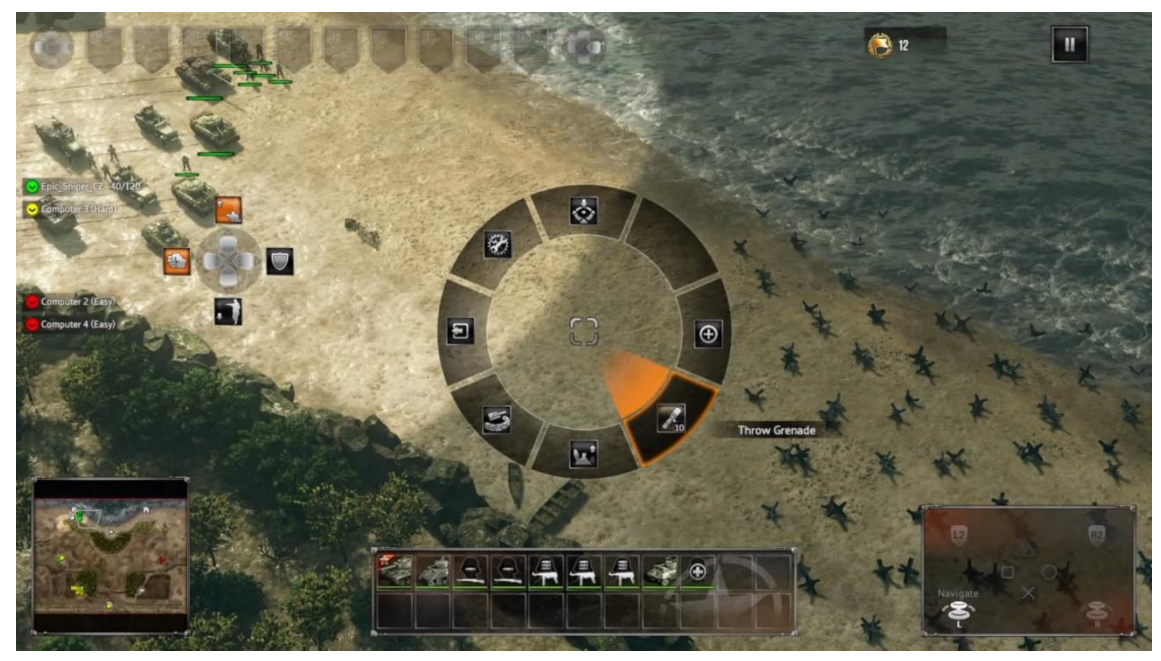

**Obrázek 17:** Suddent Strike 4: ukázka menu s akcemi při podržení R2 na herní konzoli. Zdroj: Sudden Strike 4 [36]

#### <span id="page-43-0"></span>**Company of Heroes**

Jednotky Company of Heroes se na mobilním telefonu neovládají po jednotlivcích. Naopak se ovládají po skupinách a družstvech. Výběr družstva je možné udělat více způsoby. Lze kliknout na alespoň jednu jednotku z družstva nebo v dolním panelu kliknout na ikonu družstva. Na obrázku 18 je vidět označené družstvo. Dále můžeme projet dvěma prsty po obrazovce a ukáže se nám výběrový obdélník, stejně jako bychom podrželi levé tlačítko myši a přejeli po obrazovce na desktopu. Pro označení více družstev můžeme využít výběrový obdélník nebo jenom kliknout na spodním panelu na družstva, která chceme označit. Pro pohyb jednoduše klikneme tam, kam je chceme přemístit, nebo přetáhnout ikonu ze spodního panelu na určité místo. Orientaci jednotek upravujeme dvojitým kliknutím na jednotku a následným potažením prstu. Kameru ovládáme přejetím prstem po obrazovce a pro rychlejší přesun můžeme kliknout na minimapu. Rotace kamery se provede dvěma prsty a to tak, že jedním prstem se pohybuje nahoru a druhým prstem dolů. Přiblížení se vykoná přiblížením prstů, a naopak přiblížení se vykoná oddálením. Další akce s kamerou lze dosáhnout kliknutím na ikonu kamery vlevo nahoře. Rozkaz na útok se podává dvojitým kliknutím na nepřítele.

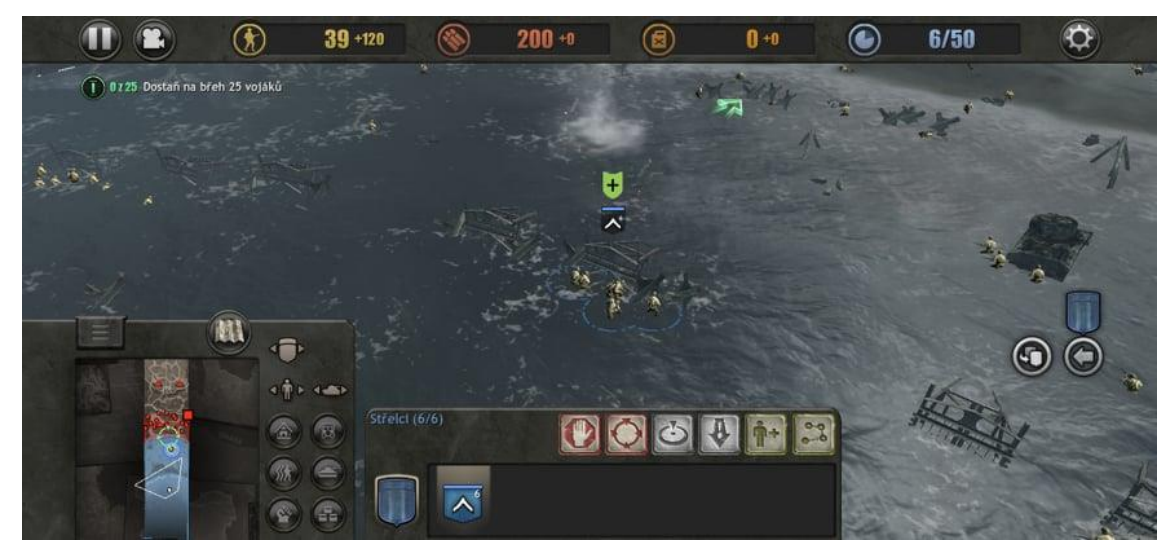

**Obrázek 18:** Company of Heroes: snímek obrazovky. Zdroj: Company of Heroes [37]

Při podržení prstu se ukáže kolo s akcemi stejně jako u konzolí. Družstva jdou dělit do bojových skupin. Šipkou na pravé části obrazovky se otevře menu se skupinami a poté můžeme družstva jednoduše přiřazovat do bojových skupin. Podle toho, jaká je zvolena bojová skupina, se na spodním panelu mění jednotky. Další jednotky se objednávají přes budovy, které k tomu slouží, jako je například velitelství nebo kasárny. Když má hráč vybrané například kasárny, stačí dvojklikem zvolit jednotku, kterou chce přivolat. Stejně jako v Sudden Strike 4, zde také existují jednotky pro rychlé přivolání, typicky parašutisti.

# <span id="page-45-0"></span>**6 Výsledky přehledu ovládání**

Kapitola shrnuje a porovnává ovládání mezi zařízeními. Nejprve jsou popsány samostatně jednotlivé platformy a následně je provedeno jejich srovnání.

## <span id="page-45-1"></span>*6.1 Desktop*

Po prozkoumání her není pochyb o tom, že hlavními pohybovými klávesami jsou šipky a klávesy WASD pro kameru i ovládané objekty. Pro jednodušší hry, arkády a závodní se používají především šipky. Příkladem mohou být Valiant Hearts, Need for Speed nebo Project CARS 2. U her, ve kterých je důležitý reakční čas, se obvykle používá spíše WASD. Typicky jde o akční hry z první i třetí osoby (Battlefield 4, World of Tanks) a také strategie (Sudden Strike 4). Zde hraje roli hlavně postavení kláves na klávesnici. Kolem šipek není takový shluk kláves jako u kláves WASD. U akčních her by se ruka musela hýbat mnohem víc, což by zvyšovalo reakční čas hráče.

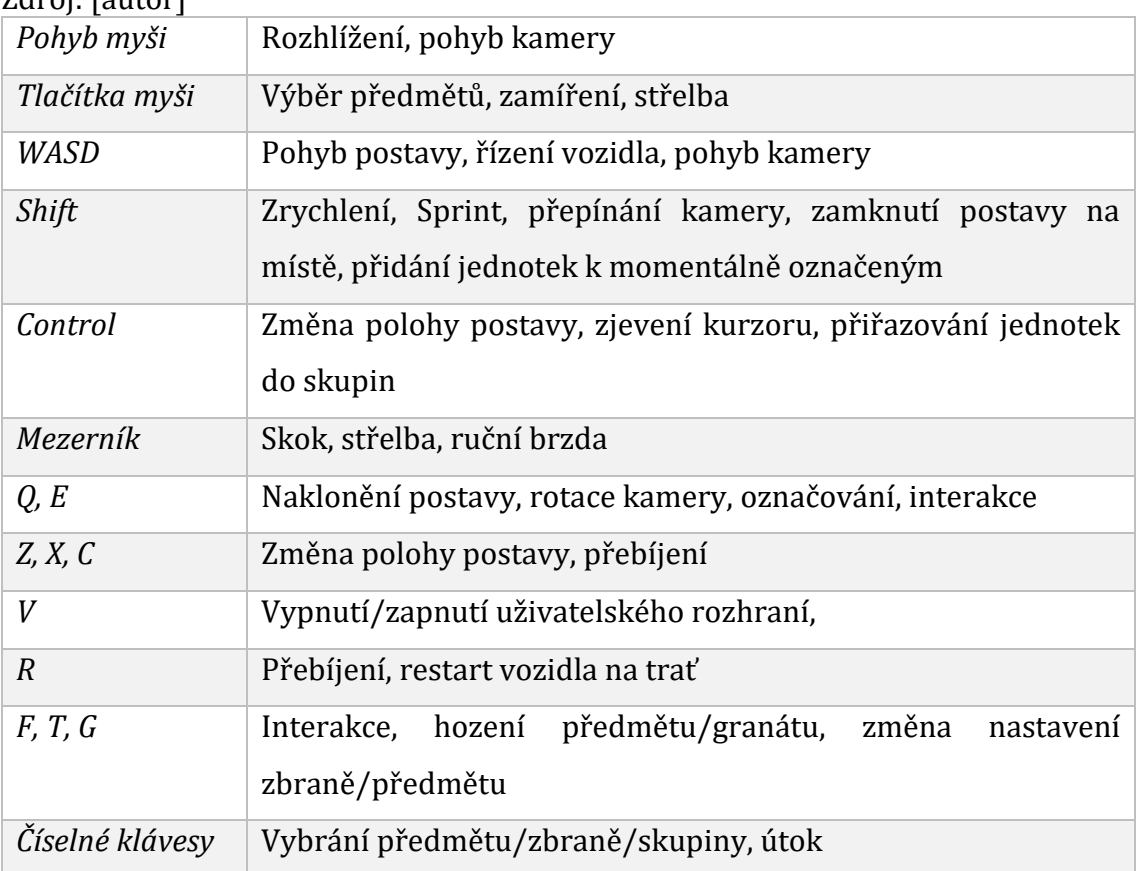

<span id="page-45-2"></span>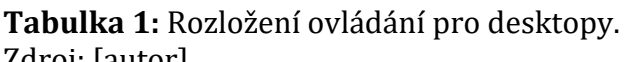

### <span id="page-46-0"></span>*6.2 Herní konzole*

Primárním vstupem pro pohyb postavy nebo kamery u herních ovladačů je levá analogová páčka. Pravá analogová páčka se využívá k rozhlížení a rotaci kamery. Akčními tlačítky se pak provádí hlavní akce jako jsou interakce s předměty, změna polohy postavy, změna drženého předmětu/zbraně, přebíjení, aktivace různých útoků nebo zrychlení vozidla. L2 a R2 se využívají pro změnu módu nebo pro vyvolání herního menu s akcemi. V závodních hrách se používají jako plynový a brzdový pedál a pro akční hry mají za úkol zamíření a střílení. L1 a R1 mohou také být využity pro změnu módu, pro otevření inventáře, hození předmětu/granátu nebo pro řazení u vozidla. Obecně je L1 a R1 využíváno na méně často využívané akce. L3 a R3 se používají v kombinaci s ostatními tlačítky. Tlačítko L3 se u akčních her používá jako sprint. R3 lze použít pro změnu charakteristik kamery (například přiblížení a oddálení při stisknutí) nebo pro základní nastavení pohledu kamery.

| analogová<br>Levá<br>páčka | Pohyb postavy, pohyb kamery                                    |
|----------------------------|----------------------------------------------------------------|
| Pravá analogová<br>páčka   | Rozhlížení postavy, rozhlížení s kamerou                       |
| X                          | Potvrzení, sebrání předmětu, skok, zrychlení, útok             |
| $\Box$                     | drženého<br>předmětu/zbraně,<br>Přebíjení,<br>útok,<br>změna   |
| Δ                          | různorodé hlavní herní akce                                    |
| O                          | Skrčení postavy, lehnutí postavy (podržení), ruční brzda, útok |
| L1                         | Použití sekundárních předmětů (lektvary, předměty na jedno     |
| R1                         | použití), řazení, otevření rychlé nabídky nebo inventáře       |
| L <sub>2</sub>             | Brzda, zamíření, otevření rychlé nabídky                       |
| R2                         | Plyn, střelba, útok                                            |
| L <sub>3</sub>             | Sprint, otevření inventáře, nejméně podstatné věci             |
| R <sub>3</sub>             | Změna kamery, přiblížení a oddálení, nejméně podstatné věci    |
| Směrová tlačítka           | Vyvolání a pohyb v menu, otevření mapy, vybrání předmět        |

<span id="page-46-1"></span>**Tabulka 2:** Rozložení ovládání pro herní ovladač. Zdroj: [autor]

### <span id="page-47-0"></span>*6.3 Chytrý mobilní telefon*

Ovládání pohybu na mobilních telefonech se v jednom případě podobá hernímu ovladači. Od něho má převzatou analogovou páčku, která je u akčních her (Dead Effect 2, World of Tanks) a RPG her (Dungeon Hunter 5) posazena v levé dolní části obrazovky, a využívá se k pohybu postav. Ve dvourozměrných arkádách (Valiant Hearts) je možné pohyb postavy ovládat podržením levé nebo pravé části obrazovky. Alternativní způsob pohybu je využit ve strategii Company of Heroes, kde se po navolení jednotek jednoduše klikne na zem tam, kam se mají jednotky přesunout. Pro hlavní akce hry jsou tlačítka posazená v pravé části obrazovky. Typicky se jedná o zamíření, střelbu, různé útoky nebo změnu vybavení. Arkády pro zjednodušení ovládání nemusejí mít tlačítka, namísto toho se ovládají gesty (Valiant Hearts). Pohyb kamery se ve zkoušených hrách ovládal potažením mimo uživatelské rozhraní, její rotace, přiblížení a oddálení pak danými gesty. Zbylé prvky ovládání (změna kamery, chat, další příkazy atd.) pak závisí na konkrétní hře. Obvykle jsou tyto prvky umístěny na tlačítkách po okraji obrazovky (změna kamery, komunikace atd.).

<span id="page-47-1"></span>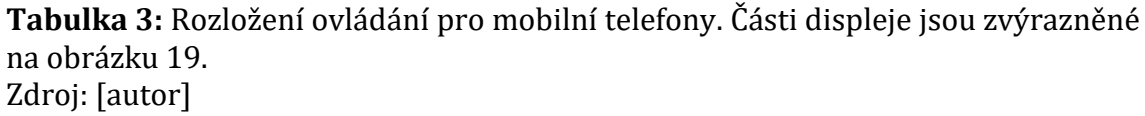

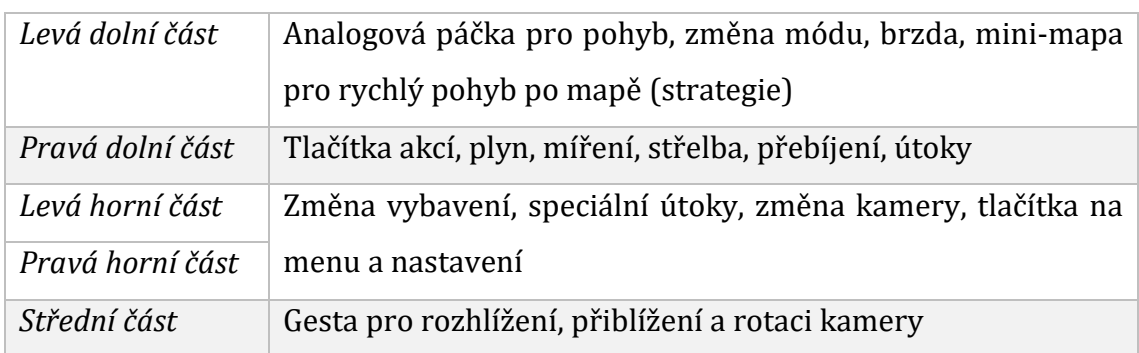

### <span id="page-48-0"></span>*6.4 Společné znaky*

Po shrnutí tabulek 1, 2 a 3 lze uvést, že ovládání pohybu ve všech hrách na herních konzolích, mobilních telefonech a na desktopu u strategií, akčních her a RPG her zajišťuje levá ruka. Rotaci a rozhlížení zajišťuje pravá ruka na všech zařízeních a ve všech hrách, kromě Valiant Hearts, která je ve 2D. Herní ovladač a mobilní telefon jsou si, co se týká ovládání, vzájemně blíže než desktop. Příkladem jsou všechny kategorie her kromě strategií. Podobnost je nejvíce vidět u akčních a RPG her, kde všechny podstatné akce pro hru jsou umístěny v levé části obrazovky, respektive v levé části ovladače. Výjimkou je zamíření, které se u ovladače ovládá podržením L2 a u mobilního telefonu klepnutím na ikonu v pravé dolní části obrazovky.

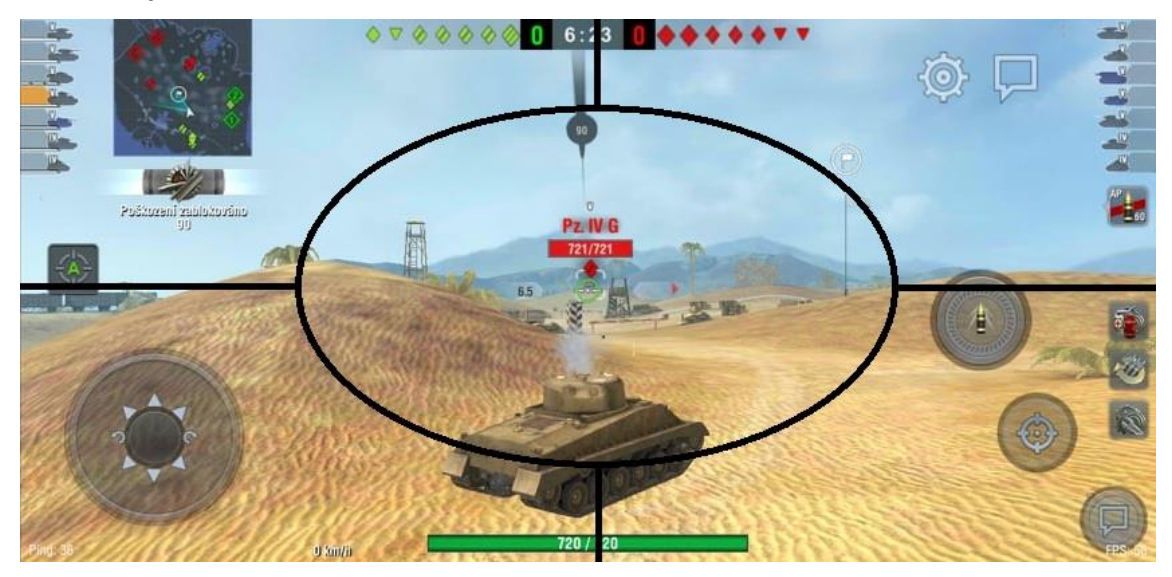

**Obrázek 19:** Přibližné rozložení obrazovky mobilních zařízení do pěti částí. Střední část, horní pravá a levá část, dolní pravá a levá část. Obrázek je použit pro referenci tabulek 3, 5, 6 ,7 a 8.

Zdroj: Upraveno z World of Tanks Blitz [33]

### <span id="page-49-0"></span>*6.5 Ovládání podle žánru*

Adventury jsou z hlediska ovládání jedny z nejjednodušších. Na desktopu ve zkoumané hře Valiant Hearts podle tabulky 4 je potřeba pouze 6 kláves. Herní konzole je na tom podobně s analogovou páčkou pro pohyb a třemi dalšími tlačítky. U mobilního zařízení je jen pro pohyb více gest. Například pro použití žebříku se u něj nejdříve musí potáhnout ve směru pohybu, a až poté po něm může postava lézt. Dalším příkladem je přelézání překážek, kdy se musí potáhnout zdola nahoru, aby postava překážku překonala. Nevýhodou může být, že si hráč nezvykne tak rychle na ovládání a chvíli pro něj může být nejasné, jak se například leze na žebřík. Na druhou stranu výhodou je, že na displeji není žádné uživatelské rozhraní a hráč má čistý výhled na herní svět.

#### <span id="page-49-1"></span>**Tabulka 4:** Ovládání adventur. Zdroj: [autor]

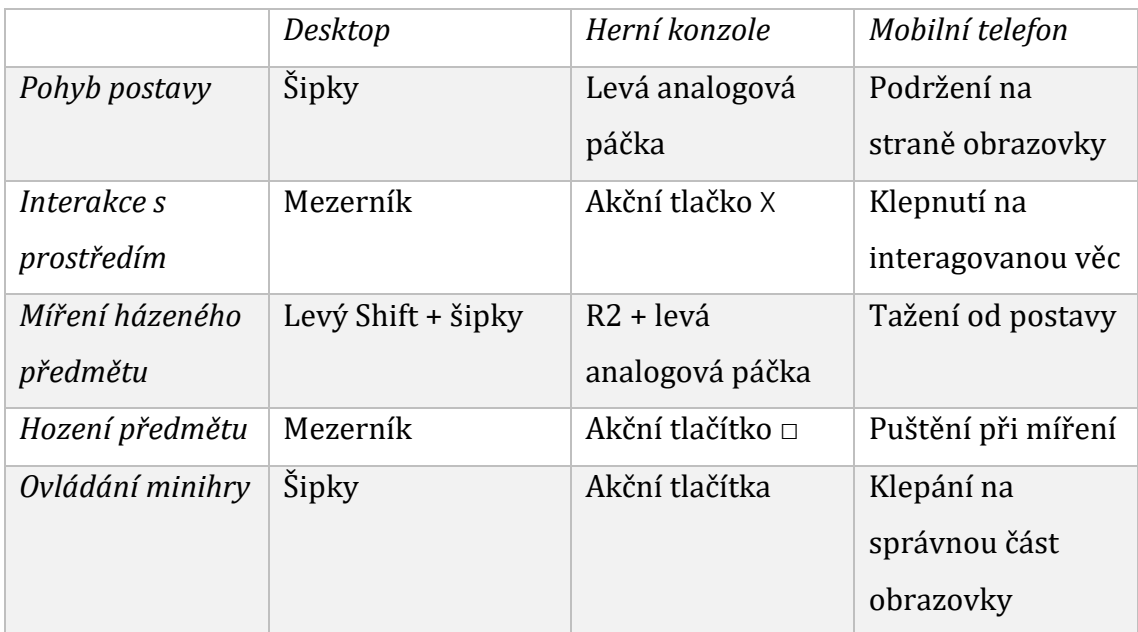

V tabulce 5 si lze všimnout, že mnoho akcí u závodních her na mobilních telefonech nemůžeme ovládat. Na nich bylo oproti desktopu a herní konzoli ovládání zjednodušeno. Pozitivní na mobilním telefonu je využití gyroskopu, který funguje jako volant. Překvapením bylo, že na zkoušené hře nebylo ovládání pro zrychlení, ať už vstřikováním oxidu dusíku nebo systémem KERS.

V akčních hrách na desktopu a herní konzoli se hráč může pohybovat, rozhlížet, mířit a střílet najednou. [Tabulka 6](#page-52-0) uvádí, že mobilní telefon má mnoho důležitých tlačítek v pravé dolní části obrazovky. Kvůli tomu hráč může provádět maximálně dvě ze čtyř zmíněných akcí najednou.

U RPG her je podle tabulky 7 patrné, že každé zařízení má svůj způsob ovládání pohybu, tlačítka na útoky, obnovu životů a tlačítka na interakci s prostředím. Výjimku tvoří u desktopu zamčení postavy na místě. Je to dáno tím, že na levém tlačítku je namapovaný útok i pohyb. Shift v tomto případě prakticky mění vlastnost levého tlačítka myši.

Strategie mají nejvíce ovládacích prvků. U závodních a akčních her složitější ovládání vedlo ke zjednodušení na mobilních telefonech. U hry Company of Heroes se toto neděje tak drasticky. Jediná funkce, která není přítomna, je přidávání akcí do fronty. [\(Tabulka 8\)](#page-54-0)

<span id="page-51-0"></span>**Tabulka 5:** Ovládání u závodních her. Pro mobilní telefon jsou části displeje zobrazeny na obrázku 19. Zdroj: [autor]

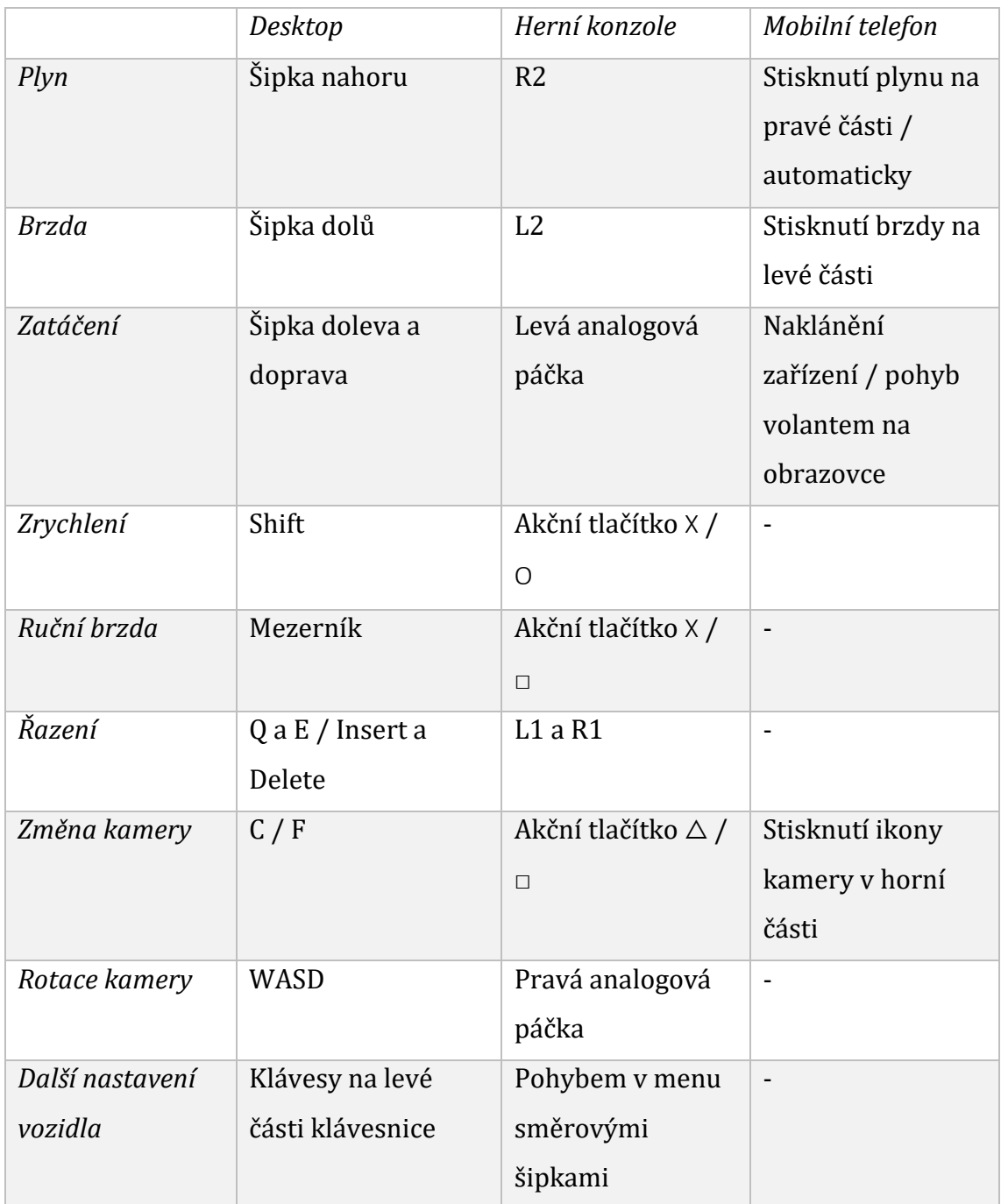

<span id="page-52-0"></span>**Tabulka 6:** Ovládání akčních her. Pro mobilní telefon jsou části displeje zobrazeny na obrázku 19. Zdroj: [autor]

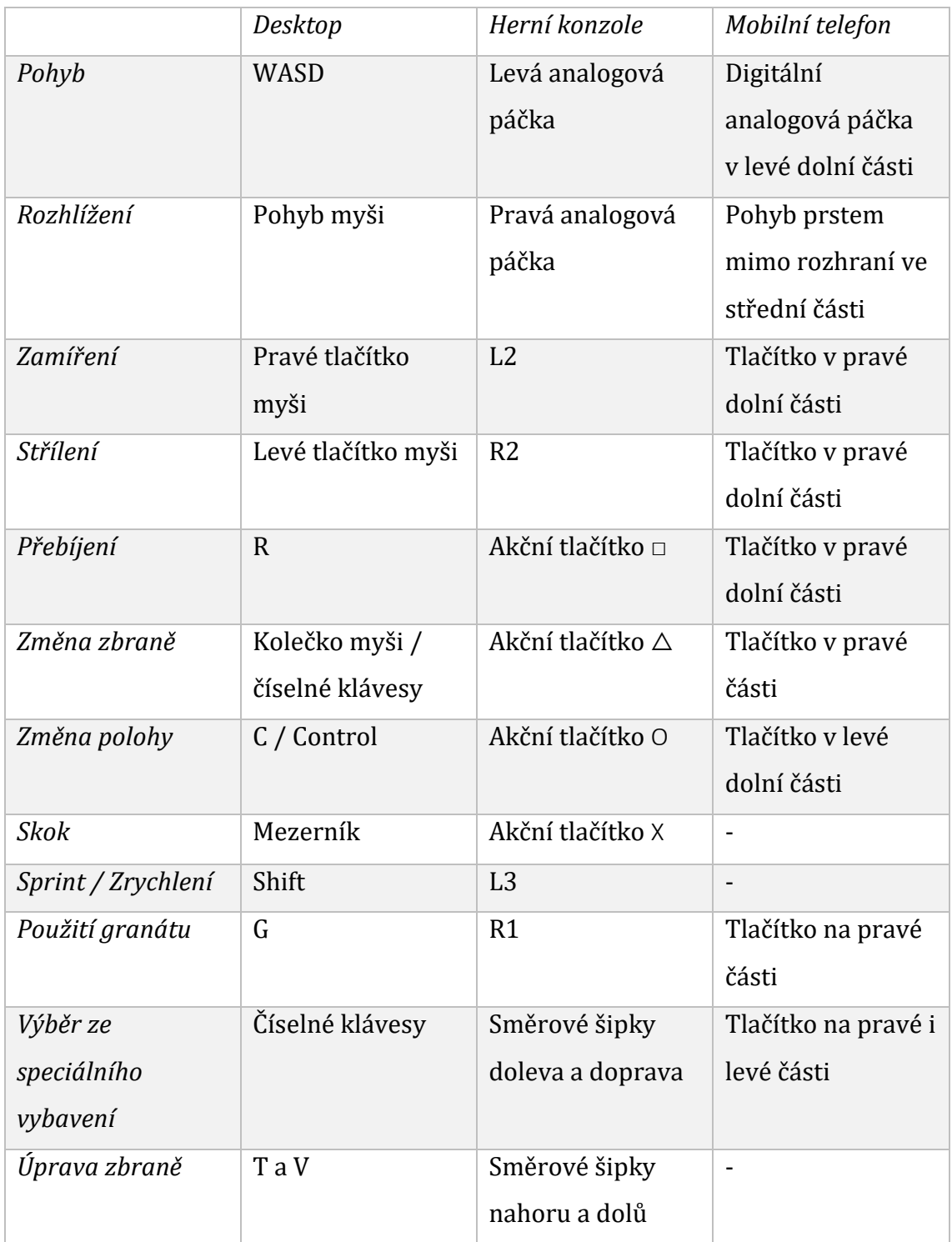

<span id="page-53-0"></span>**Tabulka 7:** Ovládání RPG her. Pro mobilní telefon jsou části displeje zobrazeny na obrázku 19. Zdroj: [autor]

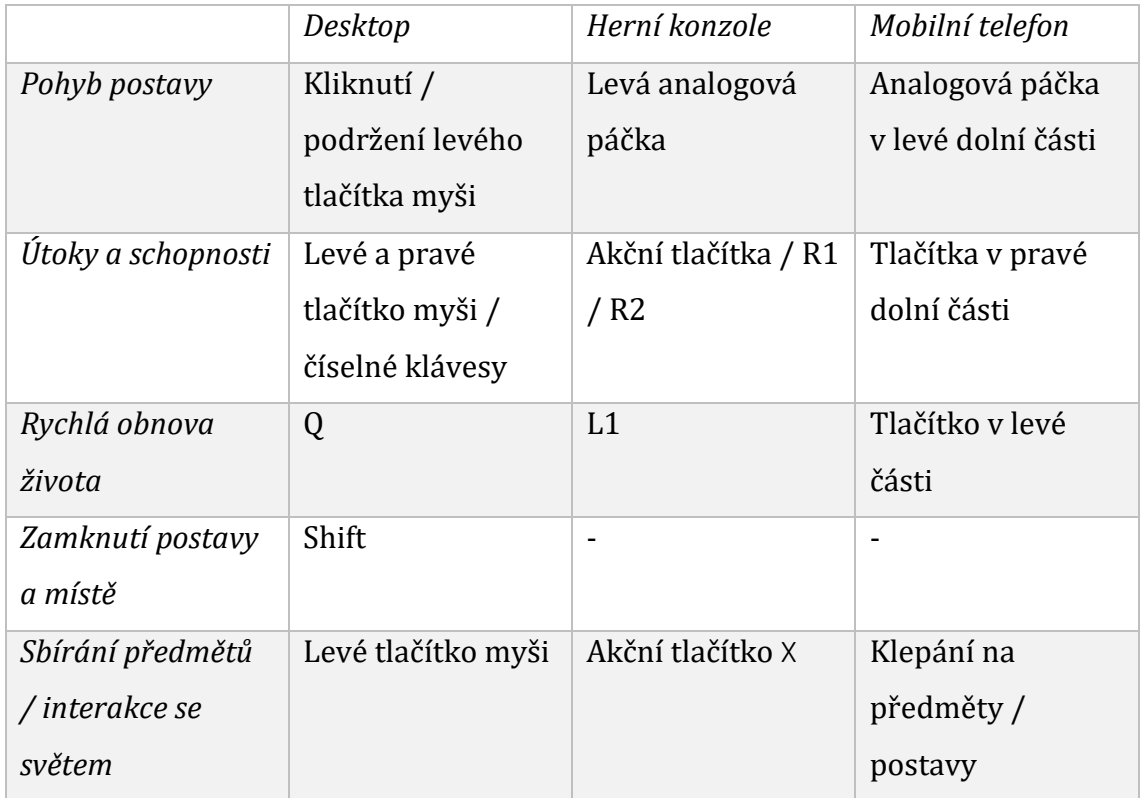

<span id="page-54-0"></span>**Tabulka 8:** Ovládání strategií. Pro mobilní telefon jsou části displeje zobrazeny na obrázku 19. Zdroj: [autor]

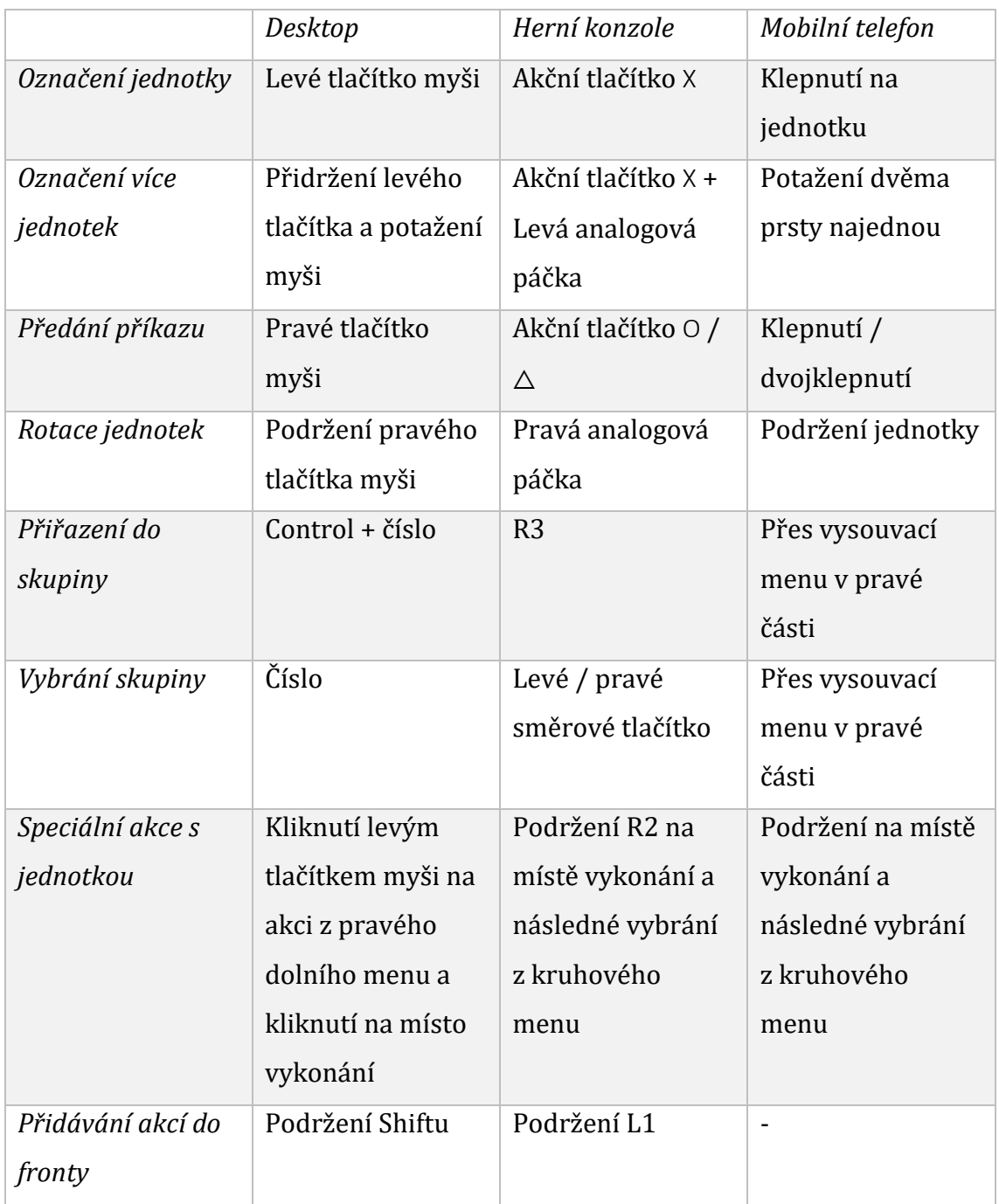

## <span id="page-55-0"></span>**7 Rozdíly v uživatelském rozhraní**

Kapitola shrnuje rozdíly uživatelského rozhraní mezi zařízeními. Uživatelská rozhraní nebyla nijak upravována a porovnává se vždy základní rozložení.

### <span id="page-55-1"></span>*7.1 Desktopy a konzole*

Při porovnání snímků obrazovek her z těchto dvou zařízení je vidět, že rozdíly u her Valiant Hearts, Need for Speed, Project CARS 2, World of Tanks a Battlefield 4 nejsou téměř žádné. Jediné rozdíly jsou u ukazatelů tlačítek (viz obrázek 3 a obrázek 8). Diablo 3 má na herní konzoli kompaktnější verzi uživatelského rozhraní. Nejsou vidět tlačítka pro úpravu schopností, inventář a ani portál do města. Důvod je ten, že konzolová verze oproti desktopu podporuje až čtyři hráče na jedné obrazovce. Tak se tato kompaktní verze uživatelského rozhraní vejde do každého ze čtyř rohů obrazovky pro každého hráče zvlášť. U Sudden Strike 4 se verze pro herní konzoli a desktop liší tím, že se na herní konzoli nepoužívá kurzor myši a místo tlačítek akcí v pravém dolním rohu se používá kruhové menu při podržení R2. V pravém dolním rohu ve verzi pro herní konzoli se pak nachází tahák pro ovládání (viz obrázek 15 a obrázek 16).

### <span id="page-55-2"></span>*7.2 Mobilní zařízení*

U mobilního zařízení uživatelské rozhraní zabírá znatelně větší část obrazovky než u ostatních dvou zařízení. Obecně se v dolní části obrazovky nachází ovládací prvky (tlačítka, analogová páčka atd.) a v horní části informativní prvky (minimapa, pořadí, čas, skóre atd.). Při porovnání hry World of Tanks mezi zařízeními, u desktopové ani konzolové verze nikde nejsou viditelná tlačítka pro zamíření, střelbu nebo ovládání. Další výraznou odlišností je velikost uživatelského rozhraní vzhledem k velikosti displeje. Na mobilních zařízení uživatelské rozhraní zabírá mnohem více prostoru, a to může zapříčinit menší výhled na hru, obzvlášť v momentě, kdy jsou na displeji prsty. Company of Heroes je příkladem, kdy uživatelské rozhraní zabírá znatelnou část obrazovky.

### <span id="page-56-0"></span>**8 Závěr**

Cílem práce bylo prozkoumat, porovnat a shrnout ovládání na třech herních platformách. Pro testování byly hry rozděleny podle žánrů a toto rozdělení se ukázalo být velmi nápomocné a pomohlo v přehlednosti ve výsledných tabulkách v kapitole [6.](#page-45-0)

U ovládání her na různých platformách byly zjištěny některé společné prvky. Vzhledem k fyzickému rozložení klávesnice s myší, herního ovladače a ovládacích prvků na mobilním zařízení bylo zjištěno, že u většiny her levá ruka zpravidla ovládá pohyb a pravá ruka ovládá rotaci a rozhlížení v prostoru.

Bylo zjištěno, že v testovaných hrách pro mobilní telefony občas chybí běžné akce ovládání. Typickým příkladem je skok a sprint u akčních her nebo ruční brzda u závodních her. Je možné, že v jiných hrách by tyto funkce byly implementované, avšak odzkoušení všech možných her by bylo časově i finančně příliš náročné. Milým překvapením proto byl žánr strategií na mobilních telefonech, kde hra Company of Heroes má zjednodušené ovládání, kde se pěší jednotky ovládají po malých skupinách (3 až 6 jednotek), zatímco téměř všechny ostatní akce zůstaly zachovány.

Celkově tabulky mohou nabídnout začínajícím vývojářům určitý směr a inspiraci. Tabulky jsou rozděleny jak podle platforem, tak podle žánrů. Pokud jde o uživatelské rozhraní, rozdíly mezi desktopem a herní konzolí nejsou natolik výrazné jako u mobilních telefonů. Je to dáno i tím, že na mobilních telefonech je rozhraní interaktivní a aktivně se používá pro ovládání. Navíc při větším množství už mohou ovládací prvky blokovat výhled na hru, což by mělo negativní dopad na herní zážitek.

Další zkoumání by mohlo mířit směrem k podrobnějšímu testování uživatelských rozhraní pomocí dotazníků přímo pro hráče, kteří by mohli zhodnotit, které rozhraní je pro ně nejpřívětivější napříč platformami.

46

# <span id="page-57-0"></span>**9 Seznam použité literatury**

- [1] PHAN, H. M. Video Gaming Trends: Violent, Action/Adventure Games are Most Popular. *Software Usability Research Laboratory* [online]. 2011. [cit. 2016-04-09]. Dostupné z: http://usabilitynews.org/video-gaming-trendsviolent-actionadventure-games-are-mostpopular/
- [2] BONTHUYS, Darryn. The Golden Joystick Awards 2012 All the winners. *Critical hit gaming* [online]. 2012 [cit. 2020-10-07]. Dostupné z: https://www.criticalhit.net/gaming/the-golden-joystick-awards-2012-allthe-winners-right-here/
- [3] Here are your Golden Joystick Award winners 2013. *Gamesradar+* [online]. 2013 [cit. 2020-10-07]. Dostupné z: https://www.gamesradar.com/watchour-golden-joystick-awards-livestream-3pm-bst/
- [4] CHALK, Andy. Here are your 2017 Golden Joystick Award winners. *PC Gamer* [online]. 2017 [cit. 2020-10-07]. Dostupné z: https://www.pcgamer.com/here-are-your-2017-golden-joystick-awardwinners/
- [5] CHALK, Andy. Golden Joystick Awards 2018 winners: God of War wins big but Fortnite gets Victory Royale. *Gamesradar+* [online]. 2018 [cit. 2020-10- 07]. Dostupné z: https://www.gamesradar.com/golden-joystick-awards-2018-winners/
- [6] WRIGHT, Chris. A Brief History of Mobile Games: In the beginning, there was Snake. *Steel Media Ltd.* [online]. 2016 [cit. 2021-4-8]. Dostupné z: https://www.pocketgamer.biz/feature/10619/a-brief-history-of-mobilegames-in-the-beginning-there-was-snake/
- [7] MUSÍLEK, Michal. *Kapitoly z dějin informatiky*. Gaudeamus, 2011
- [8] LAIRD, John E. History of computer games. *EECS Department*, 2005, 9.7: 05.
- [9] Steve Jobs debuts the iPhone. *History* [online]. 2012 [cit. 2021-4-12]. Dostupné z: https://www.history.com/this-day-in-history/steve-jobsdebuts-the-iphone
- [10] Is G2A a Legit and Safe Place to Buy Game Keys? *Citizen Journal* [online]. 2017 [cit. 2021-4-12]. Dostupné z: https://citizenjournal.net/g2a-legit-safe-placebuy-game-keys/
- [11] Is G2A Legit? *Tech Advisor* [online]. 2020-05 [cit. 2021-4-10]. Dostupné z: https://www.techadvisor.com/buying-advice/game/g2a-legit-3610388/
- [12] Techquickie, 2019, Should You Buy Games on G2A? YouTube video. [2020- 03-24]. Dostupné z: https://youtu.be/oVy1R6bX3Ls
- [13] Cracked Apps on iOS From Best App Store in 2020. *KubaDownload* [online]. 2020 [cit. 2021-4-10]. Dostupné z: https://kubadownload.com/news/ cracked-apps-ios/
- [14] How to Install Cracked and Modded Apps on Your Apple iOS Devices Without Jailbreaking – iPhone, and iPadBy. *Bug Thinking* [online]. 2019 [cit. 2021-3- 15]. Dostupné z: https://bugthinking.com/how-to-install-cracked-appsapple-ios-no-jailbreak/
- [15] Desktop Operating System Market Share Worldwide. *StatCounter* [online]. 2021-03 [cit. 2021-4-14]. Dostupné z: https://gs.statcounter.com/osmarket-share/desktop/worldwide
- [16] Hardwarový a softwarový průzkum: March 2021. *Valve Corporation* [online]. 2021-03 [cit. 2021-4-10]. Dostupné z: https://store.steampowered.com/ hwsurvey/Steam-Hardware-Software-Survey-Welcome-to-Steam
- [17] Mobile Operating System Market Share Worldwide. *StatCounter* [online]. 2021-03 [cit. 2021-4-10]. Dostupné z: https://gs.statcounter.com/osmarket-share/mobile/worldwide
- [18] DOBRILOVA, Teodora. 23+ Mobile Gaming Statistics for 2021 Insights Into a \$76B Games Market. *TechJury* [online]. 2021 [cit. 2021-4-20]. Dostupné z: https://techjury.net/blog/mobile-gaming-statistics/#gref
- [19] The State of Mobile Gaming Industry Statistics and Trends. *Go-Globe* [online]. 2018 [cit. 2021-4-8]. Dostupné z: https://www.goglobe.com/mobile-gaming-industry/
- [20] D'ANGELO, William. Switch vs PS4 vs Xbox One Global Lifetime Sales January 2020 - Sales. *VGChartz Ltd.* [online]. 2020 [cit. 2021-4-8]. Dostupné z: https://www.vgchartz.com/article/442352/switch-vs-ps4-vs-xbox-oneglobal-lifetime-salesjanuary-2020/
- [21] PS, Geraldus Galehantomo. Platform Comparison Between Games Console, Mobile Games And PC Games. *SISFORMA*, 2015, 2.1: 23-26.
- [22] KHANJI, Salam, et al. Forensic analysis of xbox one and playstation 4 gaming consoles. In: *2016 IEEE International Workshop on Information Forensics and Security (WIFS)*. IEEE, 2016. p. 1-6
- [23] SINGH, Mahendra Pratap; JAIN, Manoj Kumar. Evolution of processor architecture in mobile phones. *International Journal of Computer Applications*, 2014, 90.4: 34-39
- [24] SALEH, Resve, et al. System-on-chip: Reuse and integration. *Proceedings of the IEEE*, 2006, 94.6: 1050-1069
- [25] Ubisoft (2014). *Valiant Hearts: The Great War* [Videohra]. Dostupné pro PC z: https://www.ubisoft.com/en-us/game/valiant-hearts. Dostupné pro PlayStation 4 z: https://store.playstation.com/en-cz/product/EP0001- CUSA00479\_00-VALIANTHEARTS001. Dostupné pro Android z: https://play.google.com/store/apps/details?id=com.ubisoft.adventure.vali ant hearts ggtv
- [26] Ghost Games (2016). *Need for Speed ™* [Videohra]. Dostupné pro PC z: https://www.origin.com/irl/en-us/store/need-for-speed/need-for-speed. Dostupné pro PlayStation 4 z: https://store.playstation.com/en-cz/ product/EP0006-CUSA01866\_00-NFS16SE000000001
- [27] Slighty Mad Studio (2017). Project CARS 2 [Videohra]. Dostupné pro PC a PlayStation 4 z: https://www.projectcarsgame.com/two/buy-now/
- [28] Firemonkeys Studio (2013). *Real Racing 3* [Videohra]. Dostupné pro Android z: https://play.google.com/store/apps/details?id= com.ea.games.r3\_row
- [29] DICE (2013). *Battlefield 4™* [Videohra]. Dostupné pro PC z: https://www.origin.com/irl/en-us/store/battlefield/battlefield-4. Dostupné pro PlayStation 4 z: https://store.playstation.com/en-us/ product/UP0006-CUSA00110\_00-BATTLEFIELD40000
- [30] Badly Interactive (2015). Dead Effect 2 [Videohra]. Dostupné pro Android z: https://play.google.com/store/apps/details?id=com.badflyinteractive.dead effect2.
- [31] Wargaming Group Limited (2010). *World of Tanks* [Videohra]. Dostupné pro PC z: https://worldoftanks.eu/cs/game/download/
- [32] Wargaming Group Limited (2015). *World of Tanks Console* [Videohra]. Dostupné pro PlayStation 4 z: https://store.playstation.com/en-us/ product/UP0680-CUSA02724\_00-IRONCLAD00000001
- [33] Wargaming Group Limited (2014). *World of Tanks Blitz* [Videohra]. Dostupné pro Androind z: https://play.google.com/store/apps/details?id= net.wargaming.wot.blitz
- [34] Blizzard Entertainment (2012). *Diablo 3* [Videohra]. Dostupné pro PC z: https://eu.shop.battle.net/en-us/product/diablo-iii. Dostupné pro PlayStation 4 z: https://store.playstation.com/en-cz/product/EP0002- CUSA00433\_00-D3ETERNALCOLL000
- [35] Gameloft (2015). *Dungeon Hunter 5* [Videohra]. Dostupné pro Android z: https://play.google.com/store/apps/details?id=com.gameloft.android.ANM P.Gloft5DHM
- [36] Kite Games (2017). *Sudden Strike 4* [Videohra]. Dostupné pro PC z: https://store.steampowered.com/app/373930/Sudden\_Strike\_4/ dostupné

pro PlayStation 4 z: https://store.playstation.com/en-cz/product/EP4365- CUSA06994\_00-SUDDENSTRIKE4444

[37] Feral Interactive (2020). Company of Heroes [Videohra]. Dostupné pro<br>Android z: https://play.google.com/store/apps/details?id=com. z: https://play.google.com/store/apps/details?id=com. feralinteractive.companyofheroes\_android

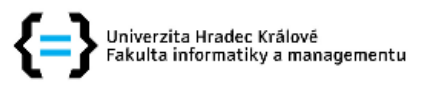

#### Zadání bakalářské práce

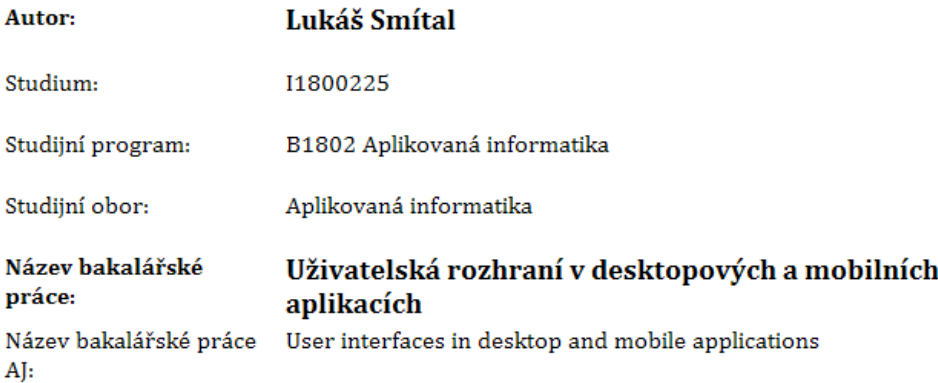

#### Cíl, metody, literatura, předpoklady:

Cíl práce: Prozkoumat způsoby ovládání a uživatelská rozhraní ve hrách pro různé typy ovládacích zařízení.

- 1. Prozkoumat možnosti způsobů ovládání a uživatelských rozhraní různých zařízení
- 2. Vytvořit přehled ovládání v jednotlivých žánrech
- 3. Navrhnout aplikaci pro testování ovládání
- 4. Implementace navrhované aplikace
- 5. Navrhnout testování a srovnání mezi zařízeními
- 6. Zhodnotit dosažené výsledky

1. GERLING, Kathrin M.; KLAUSER, Matthias; NIESENHAUS, Joerg. Measuring the impact of game controllers on player experience in FPS games. In: Proceedings of the 15th International Academic MindTrek Conference: Envisioning Future Media Environments. 2011. p. 83-86. https://dl.acm.org/doi/abs/10.1145/2181037.2181052

2. BALÍČEK, Tomáš. Hra Dobble pro mobilní zařízení. 2014. https://otik.uk.zcu.cz/handle/11025/13503

3. PIHLAJAMÄKI, Eveliina. From Desktop to Mobile: UI Patterns for User Interface Adaptation in Games. 2016. Master's Thesis. https://trepo.tuni.fi/handle/10024/99541

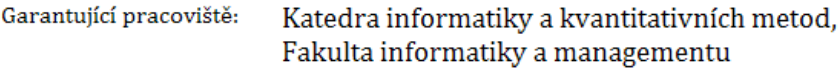

Vedoucí práce: Ing. Milan Košťák

Datum zadání závěrečné práce: 4.5.2020